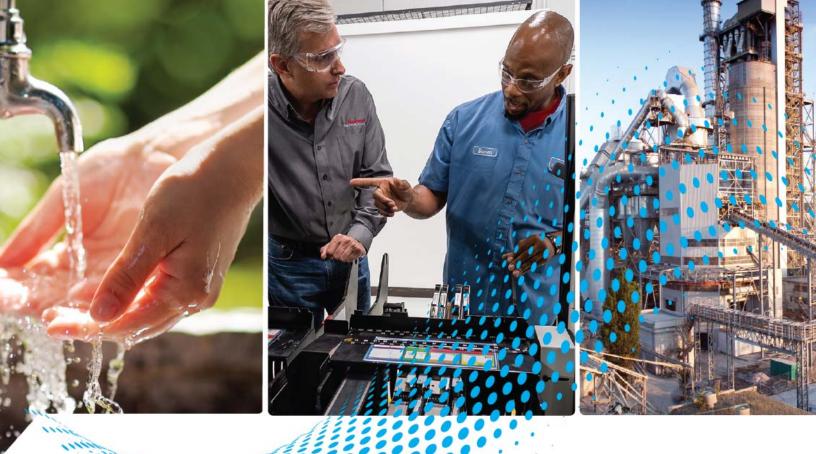

# SLC to CompactLogix Programming Migration

Bulletins 1746, 1747, 1769, 5069

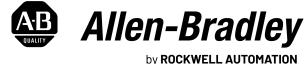

by RUCKWELL AUTUMATION

**Application Profile** 

**Original Instructions** 

### **Important User Information**

Read this document and the documents listed in the additional resources section about installation, configuration, and operation of this equipment before you install, configure, operate, or maintain this product. Users are required to familiarize themselves with installation and wiring instructions in addition to requirements of all applicable codes, laws, and standards.

Activities including installation, adjustments, putting into service, use, assembly, disassembly, and maintenance are required to be carried out by suitably trained personnel in accordance with applicable code of practice.

If this equipment is used in a manner not specified by the manufacturer, the protection provided by the equipment may be impaired.

In no event will Rockwell Automation, Inc. be responsible or liable for indirect or consequential damages resulting from the use or application of this equipment.

The examples and diagrams in this manual are included solely for illustrative purposes. Because of the many variables and requirements associated with any particular installation, Rockwell Automation, Inc. cannot assume responsibility or liability for actual use based on the examples and diagrams.

No patent liability is assumed by Rockwell Automation, Inc. with respect to use of information, circuits, equipment, or software described in this manual.

Reproduction of the contents of this manual, in whole or in part, without written permission of Rockwell Automation, Inc., is prohibited.

Throughout this manual, when necessary, we use notes to make you aware of safety considerations.

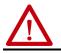

**WARNING:** Identifies information about practices or circumstances that can cause an explosion in a hazardous environment, which may lead to personal injury or death, property damage, or economic loss.

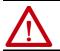

**ATTENTION:** Identifies information about practices or circumstances that can lead to personal injury or death, property damage, or economic loss. Attentions help you identify a hazard, avoid a hazard, and recognize the consequence.

**IMPORTANT** Identifies information that is critical for successful application and understanding of the product.

Labels may also be on or inside the equipment to provide specific precautions.

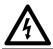

**SHOCK HAZARD:** Labels may be on or inside the equipment, for example, a drive or motor, to alert people that dangerous voltage may be present.

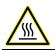

**BURN HAZARD:** Labels may be on or inside the equipment, for example, a drive or motor, to alert people that surfaces may reach dangerous temperatures.

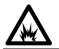

**ARC FLASH HAZARD:** Labels may be on or inside the equipment, for example, a motor control center, to alert people to potential Arc Flash. Arc Flash will cause severe injury or death. Wear proper Personal Protective Equipment (PPE). Follow ALL Regulatory requirements for safe work practices and for Personal Protective Equipment (PPE).

| <b>Preface</b>                                 |
|------------------------------------------------|
| About This Publication                         |
| Studio 5000 Environment 7                      |
| Download Firmware, AOP, EDS, and Other Files 7 |
| Summary of Changes 8                           |
| Additional Resources                           |

### **Overview**

**Migration Considerations** 

| Why Convert                                                    |
|----------------------------------------------------------------|
| What Is Needed                                                 |
| Download the Integrated Architecture Builder                   |
| SLC EtherNet/IP Adapter 10                                     |
| 1747-AENTR Connections 11                                      |
| 1747-AENTR and Rack Optimization 11                            |
| Exclusive Owner, Input Only, Listen Only, and None             |
| Connection Types 11                                            |
| Add I/O Modules Online 12                                      |
| Using the 1747-AENTR Module in a Redundant Logix System 12     |
| PLC-5/SLC 500 Architecture to Logix Architecture Comparison 12 |
| SLC to Logix Memory Comparison 13                              |
| Scan Time Comparison 13                                        |
| Local Rack SLC 500 I/O Modules 13                              |
| Remote Rack SLC I/O Modules 14                                 |
| Overall Performance Expectations 14                            |
| Logix Controller Boot Time 15                                  |
| Synchronous Versus Asynchronous I/O Scans 15                   |
| SLC I/O Local and Remote Rack Size 15                          |
| Keeping I/O 15                                                 |

### Chapter 2

Chapter 1

| Define Future Requirements 17                                        |
|----------------------------------------------------------------------|
| Device Level Ring Topologies 17                                      |
| Using DeviceNet Network 17                                           |
| Use of Advanced Modules 18                                           |
| Communication with SLC Controllers Over Serial Networks 18           |
| Power Considerations 19                                              |
| Using Integrated Architecture Builder to Plan Hardware Migration. 19 |
| Replace Only the Local SLC Controller 19                             |
| Replace the Local SLC System with CompactLogix System 26             |
| Adding a Chassis 32                                                  |
| Network Connection Options for the Remote (SLC System)               |
| I/O Chassis                                                          |
| Create Project Bill of Materials 36                                  |

**Conversion of Programs** 

### Chapter 3

| -                                                         |
|-----------------------------------------------------------|
| Introduction                                              |
| Download the Standalone RSLogix 500 39                    |
| What to Expect from the RSLogix Project Migrator 41       |
| Application Code Conversion 41                            |
| Convert RSLogix 500 Projects Into Studio 5000 Projects 44 |
| Resolve the Differences in the New Logix Program 47       |
| SLC Controllers Data Tables and Logix Controller Tags 48  |
| Resolve Program Code Issues 48                            |
| Work with PCE Instructions 48                             |
| Locate PCE Instructions 49                                |
| Recognize Instructions 49                                 |
| Resolve PCE Instructions 50                               |
| Work with UNK Instructions 50                             |
| Common PCE Issues 50                                      |
| Map PLC/SLC Messages 50                                   |
| Map I/Os                                                  |
| Resolve Issues with Physical I/Os 52                      |
| MOV Example 53                                            |
| CPS Example 53                                            |
| Alias Example 55                                          |
| Complete the MSG Configuration 56                         |
| Replace SLC Processor and Adapters 56                     |
| Set the Network Address Switches 56                       |
| Determine Power Requirements 57                           |
| Install the Adapter Module in the Chassis 58              |
| Connect Your Adapter to the Ethernet/IP Network through   |
| RJ45 Connection 58                                        |
| Replace Other Components 60                               |
| Other Considerations 61                                   |
|                                                           |

### Chapter 4

| Convert Program Structures | Introduction.Divide Logic Into Tasks, Programs, and RoutinesCreate Continuous TasksCreate Event TasksCreate Periodic Tasks for Selectable Timed Interrupts (STIs)Convert Input Interrupts (Dlls/Plls) | 63<br>64<br>64<br>64 |
|----------------------------|----------------------------------------------------------------------------------------------------|----------------------|
|                            | Overview<br>Interrupt Trigger by Input.<br>Interrupt Trigger by Counter<br>Create a Status File.                                                                                                    | 65<br>66<br>68       |
|                            | Appendix A                                                                                                    |                      |

### Program Conversion Errors (PCE) Messages

| Introduction |
|--------------|
|--------------|

| I/O Modules              | Appendix BSupported I/O Modules75Unsupported I/O Modules76  |
|--------------------------|-------------------------------------------------------------|
| Performance Expectations | Appendix C<br>Introduction                                  |
| Advanced Modules         | <b>Appendix D</b><br>Use Advanced Modules in a Logix System |
|                          | Index                                                       |

### **Notes:**

### **About This Publication**

This document focuses on converting an SLC<sup>™</sup> program to a Logix program and migrating the existing SLC I/O to an Ethernet network thereby helping to leverage the existing I/O and minimize cost and risk. This document can be used in the planning stages to help identify issues so that you can anticipate the work that is involved in the conversion. The ideas that are presented in this document require Studio 5000 Logix Designer<sup>®</sup> software version 21 or later and RSLinx<sup>®</sup> software version 2.59 or later.

This document focuses on converting an existing SLC program to a CompactLogix<sup>™</sup> 5380 controller or CompactLogix 5370 controller. If you want to convert your SLC program to a ControlLogix<sup>®</sup> 5580 controller or ControlLogix 5570 controller the process is similar to what is presented in this manual.

For information on migrating SLC<sup>™</sup> 500 hardware to CompactLogix 5380 controller and Compact 5000<sup>™</sup> I/O or CompactLogix 5370 controller and Compact I/O<sup>™</sup>, see the SLC 500 Hardware Migration Reference Manual, publication <u>1746-RM003</u>.

**Studio 5000 Environment** The Studio 5000® Engineering and Design Environment combines engineering and design elements into a common environment. The first element in the Studio 5000 environment is the Logix Designer application. The Logix Designer application is the rebranding of RSLogix 5000® software and will continue to be the product to program Logix 5000™ controllers for discrete, process, batch, motion, safety, and drive-based solutions.

The Studio 5000 environment was introduced in version 21.

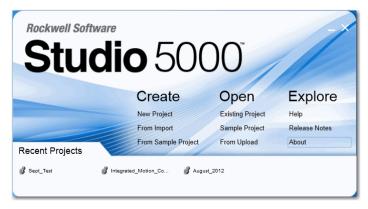

The Studio 5000 environment is the foundation for the future of Rockwell Automation engineering design tools and capabilities. The Studio 5000 environment is the one place for design engineers to develop all elements of their control system.

### Download Firmware, AOP, EDS, and Other Files

Download firmware, associated files (such as AOP, EDS, and DTM), and access product release notes from the Product Compatibility and Download Center at rok.auto/pcdc.

### **Summary of Changes**

This publication contains the following new or updated information. This list includes substantive updates only and is not intended to reflect all changes.

| Торіс                                                           | Page |
|-----------------------------------------------------------------|------|
| Removed mention of MicroLogix™ 1500 migration                   | 7    |
| Updated screen captures of Integrated Architecture Builder      | 17   |
| Replaced section on Power Consideration with link to 1746-RM003 | 19   |
| Removed MicroLogix 1500 appendix                                | 82   |

### **Additional Resources**

These documents contain additional information concerning related products from Rockwell Automation.

| Resource                                                                                                    | Description                                                                                                    |
|----------------------------------------------------------------------------------------------------|----------------------------------------------------------------------------------------------------|
| SLC 500 Hardware Migration Reference Manual, publication <u>1746-RM003</u> .                                                                  | Provides guidelines for migrating SLC 500 to CompactLogix or Compact 5000 hardware.                                    |
| SLC Ethernet Adapter User Manual, publication <u>1747-UM076</u>                                                                               | Reference guide for the EtherNet/IP Adapter Module.                                                                    |
| SLC Ethernet Adapter Installation Instructions, publication 1747-IN521                                                                        | Installation instructions for the EtherNet/IP Adapter Module.                                                          |
| Converting PLC-5 or SLC 500 Logic to Logix5550 Logic Reference Manual, publication <u>1756-RM085</u>                                          | Information on converting a PLC-5 or SLC 500 Logic to Logix5550®.                                                      |
| CompactLogix 5380, Compact GuardLogix 5380, and CompactLogix 5480<br>Controllers Specifications Technical Data, publication <u>5069-TD002</u> | Provides CompactLogix, Compact GuardLogix, and CompactLogix controllers specifications.                                |
| CompactLogix 5380 Controllers User Manual, publication <u>5069-UM001</u>                                                                      | Describes how to install, use, and troubleshoot CompactLogix 5380 controllers and Compact GuardLogix 5380 controllers. |
| Compact 5000 I/O Modules and EtherNet/IP Adapters Technical Data, publication <u>5069-TD001</u>                                               | Provides Compact 5000 I/O and EtherNet/IP adapter specifications.                                                      |
| Compact 5000 I/O Serial Module User Manual, publication 5069-UM003                                                                            | Describes how to install, use, and troubleshoot a Compact 5000 I/O serial module.                                      |
| CompactLogix 5370 Controllers User Manual, publication <u>1769-UM021</u>                                                                      | Describes how to install, use, and troubleshoot CompactLogix controllers.                                              |
| CompactLogix Controllers Specifications Technical Data, publication <u>1769-</u><br><u>TD005</u>                                              | Provides CompactLogix controllers specifications.                                                                      |
| Converting PLC-5 or SLC 500 Logic to Logix based Logic, publication <u>1756-</u><br><u>RM085</u>                                              | Provides guidelines for migrating PLC-5 or SLC 500 programming to Logix based programming.                             |
| Industrial Automation Wiring and Grounding Guidelines, publication 1770-4.1                                                                   | Provides general guidelines for installing a Rockwell Automation industrial system.                                    |
| Product Certifications website, rok.auto/certifications.                                                                                      | Provides declarations of conformity, certificates, and other certification details.                                    |

You can view or download publications at <u>rok.auto/literature</u>.

### **Overview**

| Why Convert    | Migration solutions help you to achieve increased productivity and lessen your<br>risk of maintaining your legacy equipment. Work with a supplier that has the<br>product, service, and industry knowledge to partner with you on an upgrade<br>strategy that will help you maximize your competitive advantage. Rockwell<br>Automation works with you to outline a plan to accomplish the following: |
|----------------|----------------------------------------------------------------------------------------------------|
|                | Lower conversion time and labor costs                                                                                                    |
|                | Reduce risk by preserving existing field wiring connections                                                                                                    |
|                | <ul><li>Lower engineering costs</li><li>Minimize production downtime</li></ul>                                                                                                    |
| What Is Needed | You need the following items for your migration project:                                                                                                    |
|                | Current SLC 500 control system                                                                                                    |
|                | CompactLogix Controller                                                                                                    |
|                | <ul> <li>1747-AENTR SLC EtherNet/IP<sup>™</sup> Adapter (If you want to retain your existing SLC I/O)</li> </ul>                                                                                                    |
|                | • Software                                                                                                    |
|                | - Studio 5000 Logix Designer application version 30 or higher                                                                                                    |
|                | - RSLogix 500 <sup>®</sup> version 12                                                                                                    |
|                | - Integrated Architecture <sup>®</sup> Builder (IAB)                                                                                                    |
|                |                                                                                                    |
|                |                                                                                                    |

### **Download the Integrated Architecture Builder**

- 1. Go to <u>http://www.rockwellautomation.com</u>.
- 2. Mouse over the Support tab and click <u>Selection and Configuration</u>.
- 3. Scroll down to the 'Control Systems Configuration Tools' section and click 'Get Started'.

Product Support Downloads V Selection & Configuration V Compatibility & Migration V

#### **Control Systems Configuration Tools**

Design and develop your industrial control system with a variety of configuration tools:

- Development Accelerator Toolkits Access resources such as sample code, application logic, preconfigured faceplates, and auto-CAD
- drawings for various industries and applications • Integrated Architecture Builder – Configure your Logix-based control systems and process automation systems and select the appropriate hardware needed to build your architecture
- hardware needed to build your architecture • System Configuration Drawinge - View commonly used system-level configuration drawings to help you determine what size system you need to build

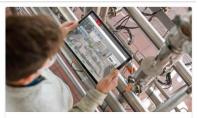

SUPPORT Control Systems Configuration Tools Design and develop your industrial control system with a variety of configuration tools. Get Started

#### 4. Scroll down to the Integrated Architecture Builder section and click 'Download Now'.

Product Support

Downloads 🗸 Selection & Configuration

tion  $\checkmark$  Compatibility & Migration  $\checkmark$ 

### Integrated Architecture Builder

Use Integrated Architecture Builder (IAB) to layout and validate control systems, and generate proposals and BOMs that provide the details of your control system. The tool provides advanced selection assistr graphical interface for designing systems. Those systems can include products communicating over networks like Ethernet/IP and subsystems that have components sharing a common backplane like PLCs. 1/0, networks, drives, on-machine cabling and wiring, motion control, and other devices to your system.

Download Integrated Architecture Builder from the Product Selection Toolbox executable file or the mobile app

#### Why Use Integrated Architecture Builder You can use IAB to configure your Logix-based automation systems (which includes the PlantPAx process automation system), select hardware, and generate bills of material. TOOL TOOLS IAB Mobile App Product Selection Toolbox The Product Selection Toolbox is a collection of product Use the Rockwell Automation Integrated Architecture (IAB) Mobile app to quickly sketch initial designs for in selection and system design software tools that help you select control systems Bradley products and design application solutions. Download for Apple iOS Download Now Download for Android

The PSTInstallLite\_2020.05.exe file pops up at the bottom of the screen.

#### 5. Click Run.

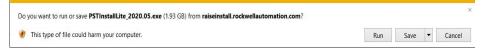

The tool is installed on your computer.

6. Go to Start > Program > Rockwell Automation > Integrated Architecture Builder to Run IAB.

### **SLC EtherNet/IP Adapter**

The 1747-AENTR adapter module enables CompactLogix and ControlLogix processors to control SLC I/O modules. The adapter is primarily designed to enable migration of existing SLC-controlled systems to Logix-based systems.

The adapter mainly acts as a gateway between the SLC backplane and EtherNet/IP. It typically replaces an SLC controller in the SLC rack and upgrades the remote SLC to EtherNet/IP.

Control of the backplane I/O is accomplished with a CompactLogix or ControlLogix controller communicating through an EtherNet/IP router in the Logix backplane, across EtherNet/IP, and into the 1747-AENTR gateway.

As a gateway between the SLC backplane and EtherNet/IP, the 1747-AENTR module is a CIP<sup>™</sup> server (for both Explicit Messaging and I/O) on the Ethernet port, and an SLC host on the SLC backplane.

Connections can be made to supported SLC analog, digital, and specialty I/O modules installed in the backplane.

**IMPORTANT** See <u>Appendix B</u> for a list of supported and unsupported I/O modules.

#### **1747-AENTR Connections**

Exclusive Owner, Input Only, and Listen Only connections are Class 1 connections. The 1747-AENTR module supports a combined total of 96 Class 1 connections:

- One Exclusive Owner connection per slot
- A combination of five Input Only or Listen Only connections per slot

The 1747-AENTR module supports a maximum of eight Class 3 connections. Class 3 connections are typically a connected ladder-triggered MSG instruction to the 1747-AENTR module.

#### 1747-AENTR and Rack Optimization

A major difference between using the 1747-AENTR adapter with SLC I/O modules and any other Logix compatible I/O system is that the 1747-AENTR adapter does not support a rack-optimized connection type. This means that each module is an individual connection to the controller. These connections must be taken into account when converting the SLC controller. The main considerations are the effect on the Logix controller's total number of connections and the allowable RPIs to the modules in the 1747-AENTR chassis.

#### Exclusive Owner, Input Only, Listen Only, and None Connection Types

People familiar with SLC programing and I/O may not be familiar with how Logix handles programming and I/O. In simple terms, all I/O in a Logix controller is placed in an I/O tree. All I/O modules in the I/O tree can have multiple types of connections that transfer the I/O data into the Logix controller's memory. Below are some basic definitions of the types of connections that can be made to various SLC I/O modules.

- None A method of establishing communication to a 1747-AENTR module that enables connection to individual modules within the 1747-AENTR module chassis by using individual connections. After a None connection is configured to a 1747-AENTR module, each module that you desire to communicate through this connection must also be configured under the 1747-AENTR module by using any type of individual module connection (Exclusive Owner, Input Only, or Listen Only). Only the 1747-AENTR module supports a None connection type. A None connection does not affect the 96 total available Class 1 I/O connections on the 1747-AENTR module.
- Exclusive Owner There can be only one Exclusive Owner connection to each module. The Exclusive Owner connection is the only connection to send configuration data to that module. An Exclusive Owner connection to a device is the only connection that determines the mode (Prog or Run) of that particular device. Each Exclusive Owner connection does

subtract 1 from the 96 total available Class 1 I/O connections on the 1747-AENTR module.

- Input Only There can be as many as five Input Only connections to the same module. This connection type lets multiple Logix controllers receive incoming data from the same I/O module. If the connection is to an I/O device that requires configuration or output data, the Input Only connection does not send any configuration or output data. You can get Input Only data with or without an existing Exclusive Owner connection. Each Input Only connection subtracts one from the 96 total available Class 1 I/O connections on the 1747-AENTR module.
- Listen Only There can be as many as 5 Listen Only connections to the same module. This connection type is identical to an Input Only connection with two differences:
  - Either an Exclusive Owner or Input Only connection must exist and be working to the I/O module before a Listen Only connection can work.
  - The Exclusive Owner or Input Only connection and the Listen Only connection must all be set to Multicast. Each Listen Only connection subtracts 1 from the 96 total available Class 1 I/O connections on the 1747-AENTR adapter.

### Add I/O Modules Online

RSLogix 5000 software, version 15.02.00 and later, or Studio 5000 environment, version 21.00.00 and later, the 1747-AENTR module, and all supported SLC I/O modules support adding I/O modules online and Module Discovery. However, this feature is supported only in ControlLogix 5580 and 5570 controllers. CompactLogix 5380 and 5370 controllers do not support adding I/O modules online or Module Discovery.

### Using the 1747-AENTR Module in a Redundant Logix System

The 1747-AENTR is not compatible for use in a ControlLogix redundant system using a 1756-SRM, 1756-RM, or 1756-RM2.

### PLC-5/SLC 500 Architecture to Logix Architecture Comparison

The following table shows the differences between PLC-5®/SLC 500 and Logix architectures.

| Attribute                 | PLC-5/ SLC 500 Controller                               | CompactLogix 5380 Controller                                      |
|---------------------------|---------------------------------------------------------|-------------------------------------------------------------------|
| CPU                       | The SLC 500 processor is based on 16-<br>bit operations | Logix controllers use 32-bit operations                           |
| Operating system          | Process codes based on program files                    | Process codes based on tasks, programs, and routine organizations |
| Inputs and Outputs (I/Os) | I/Os are mapped into I and O data table                 | I/O tags are automatically generated whenever they are created    |
|                           | I/O data is updated synchronously to the program scan   | I/Os are updated asynchronously to the logic scan                 |
|                           | Store data in global data table                         | Support local and global data                                     |
| Data                      | Data are store in table format                          | Data is shareable with other Logix<br>Controller                  |
|                           |                                                         | Use array tables to store data in table format                    |

| Attribute     | PLC-5/ SLC 500 Controller                                                                                                    | CompactLogix 5380 Controller         |  |
|---------------|----------------------------------------------------------------------------------------------------|--------------------------------------|--|
|               | Time is based on 16-bit architecture                                                                                                    | Time is based on 32-bit architecture |  |
| Time bases    | They can have different time bases (10 ms, 1 s)                                                                                                    | Supports 1 ms time base              |  |
| Communication | PLC-5 processor supports the following:         • Block-transfer read and write (BTR and BTW) instructions         • ControlNet I/O (CIO)         • Message (MSG) instructions | MSG instructions                     |  |
|               | <ul> <li>SLC 500 supports the following:</li> <li>Block-transfer read and write (BTR and BTW) instructions</li> <li>Message (MSG) instructions</li> </ul>                      |                                      |  |

### SLC to Logix Memory Comparison

When choosing a Logix controller to migrate to, you must consider the memory size of your existing SLC program and in what type of Logix controller the program will fit after conversion. SLC maximum memory sizes vary from 1 KB to 64 KB. Logix controllers vary in maximum memory size from about 380 KB to about 10 MB. While no two SLC programs' memory usage before and after conversion is the same, a good rule of thumb is that a full 32 KB SLC program converts to a Logix program size of about 360 KB. So in general, SLC programs of less than 32 KB fit into any type of Logix controller while a full 64 KB SLC program fits only in Logix controllers with at least about 800 KB of memory.

### Scan Time Comparison

The Logix controller has a significant advantage over the SLC controller in regard to program scan time. While each situation is unique, it is likely that you will see a reduction in overall scan time when you convert to a ControlLogix 5580 or 5570 controller or a CompactLogix 5380 or 5370 controller. In many cases a scan time reduction is beneficial, but there can be instances where this is not ideal and can disrupt an existing process. Consider this in your conversion process and make the necessary adjustments to scan time as needed.

While some conversions involve converting a single SLC controller to a single Logix controller, there are cases where you want to convert multiple SLC controllers and combine them into a single Logix controller. With the significant decrease in scan time, this can be possible without any decrease in throughput or performance.

After the conversion, you could expect a decrease of 50...80% in overall program scan when running in a Logix controller as compared to an SLC controller. For more information on converting an SLC 500 program, refer to the Converting PLC-5 or SLC 500 Logic to Logix based Logic, publication <u>1756-RM085</u>.

### Local Rack SLC 500 I/O Modules

SLC I/O modules contained within the same chassis as the SLC 500 controller are considered local I/O. In simple terms, the SLC controller can be removed

and a 1747-AENTR installed in its place. It is important to note that SLC local I/O, both analog and discrete, was scanned fairly quickly, with the major contributor to throughput being program scan.

| IMPORTANT | Modules requiring G-file configurations cannot be in a remote rack to a |
|-----------|-------------------------------------------------------------------------|
|           | Logix controller.                                                       |

See <u>Appendix C</u> for information on performance expectations.

#### **Remote Rack SLC I/O Modules**

**IMPORTANT** See <u>Appendix B</u> for a list of supported and unsupported I/O modules.

Many SLC systems have I/O remotely located from the SLC 500 controller. The I/O can be scanned by a 1747-SCNR (ControlNet®) module or a 1747-SN (RIO) module. The adapters used can be a 1747-ACNR (ControlNet) module or a 1747-ASB (RIO) module. The 1747-SCNR/1747-SN modules scan I/O and place the data in a combination of I1 Input, OO Output, M1 Input, and M0 Output files. Because the 1747-SCNR module and the 1747-SN module are not supported, they are removed from the converted system and the 1747-ACNR module and the 1747-ASB module are replaced with a 1747-AENTR module and scanned directly by the Logix controller. After the replacement of the various modules the data must be MOVed/COPied to/from the original I1, Oo, M1, and M0 locations to the new Logix tag locations. The exact process of these moves is beyond the scope of this document.

The scanning of the remotely located I/O in the SLC system was at a slower rate than the scanning of local SLC I/O. After conversion to a Logix system, the scan rate of the remote I/O scanned on Ethernet via the 1747-AENTR module will be similar to that of the original SLC system.

Some SLC systems can perform Block Transfer Reads (BTR) and Block Transfer Writes (BTW) over remote I/O via the 1747-SN module. This is a specialized function and requires a more detailed description. The 1747-AENTR module does not support the 1747-SN module, but the racks communicated with by the 1747-SN module contain a 1747-ASB module that can be replace by a 1747-AENTR module. If your existing SLC system is using BTR and BTW instructions over remote I/O via the 1747-SN module, the BTR/ BTW can be replace by a module connection in the Logix Designer application. Expect this part of the conversion to take additional work and time.

#### **Overall Performance Expectations**

While each conversion situation is unique, it is likely that the scanning of I/O could be slower in a Logix system while the program scan is faster. Overall performance and throughput are likely to be better than the existing system.

If the current system has stringent performance characteristics, we recommend you perform a more detailed performance analysis to verify the Logix performance in advance of your migration.

#### Logix Controller Boot Time

As Rockwell Automation moves forward with technology and adds more functionality into the controllers, boot time can be affected. Here are some of the reasons:

- More tasks are performed at startup, such as: memory validity checks, safety diagnostics, controller health, and security tests.
- As memory sizes increase, so does the power required to back up that memory.
- The controller does not enter the 'RUN' condition until there is enough energy stored to tolerate a potential loss of power. Larger capacitors require longer charge-up times.
- Certification requirements continue to drive more startup diagnostics and code validation.
- SLC 500 processors power-up times were relatively small, taking only several seconds. Some Logix controllers can take as long as 40 seconds to power up.

Therefore, you can expect the boot time in the Logix controllers to be greater than in your SLC controllers.

#### Synchronous Versus Asynchronous I/O Scans

The SLC 500 processor maps I/O data into Input and Output data table files. The I/O data is updated synchronously to the program scan so you know you have current values each time the processor begins a program scan and that the I/O data does not change during the program scan. A Logix controller references I/O that is updated asynchronously to the logic scan.

If you must maintain I/O data integrity throughout the program scan and/or you must maintain synchronous I/O data transfers in the Logic controller you must use a CPS copy instruction. See Knowledgebase answer <u>ID 50235</u> for more information on how to use the CPS instruction.

### SLC I/O Local and Remote Rack Size

The SLC 500 systems had a maximum single-chassis size of 13 slots, by using various cables, multiple chassis could be connected together to create an I/O rack that extended up to 30 slots. RSLogix 5000 software version 20.00.00 with the 1747-AENTR module version 1.1 supports a maximum chassis size of 13 slots and only one chassis. Logix Designer Application version 21.00.00 or later with the 1747-AENTR module version 2.1 supports up to 30 modules and up to 3 chassis.

| IMPORTANT | RSLogix 5000 software version 20.00.00 with any version of the 1747-<br>AENTR module supports a single chassis with up to 13 slots. You must<br>have Logix Designer Application version 21.00.00 or later and a 1747- |
|-----------|----------------------------------------------------------------------------------------------------|
|           | AENTR module version 2.1 or later to support up to 30 modules.                                                                                                    |

### **Keeping I/O**

With the introduction of the 1747-AENTR module, you can potentially lower the risk, decrease conversion time, and lower the cost of converting an SLC system to a Logix system. Studio 5000 Logix Designer version 21 and later lets you keep your existing SLC I/O modules while migrating to a Logix controller. The existing SLC I/O can be added to the Logix controllers I/O tree by replacing the SLC controller or SLC adapter with a 1747-AENTR module. No changes are needed to individual SLC I/O modules, but new EDS files have been developed for the existing supported modules. These new EDS files are installed with RSLinx software version 2.59. The EDS files can be verified in RSLinx software by viewing the modules EDS file. The correct EDS files have a ModDate of 2011; incorrect files have a ModDate of 1999.

#### **IMPORTANT** See <u>Appendix B</u> for a list of supported and unsupported I/O modules.

RSLinx software version 2.59 installs new EDS files for all 1746 supported I/O modules. However, the 1747-AENTR EDS file installed by RSLinx software version 2.59 is not the latest version. You must update the 1747-AENTR EDS file to the latest version, which is currently version 2.3. Common symptoms of creating an RSLogix 5000 project with an incorrect 1747-AENTR EDS file include the following:

- Incorrectly getting 'Module Configuration Rejected fault code 16#0009' to a properly configured module under the 1747-AENTR module
- Inability to convert an RSLogix 5000 project from one controller type to another
- Inability to open a valid project on another computer

The corrective actions include uninstalling the incorrect EDS file and updating to the correct version EDS file, possibly deleting the 1747-AENTR module and its children from the I/O tree, and exporting and importing the project. If you are using EDS revisions earlier than 2.3 and you right-click on the 1747-AENTR module, you do not see a selection for 'Upload EDS from device'. If you are using EDS revision 2.3 or later and you right-click the 1747-AENTR module, you see a selection for 'Upload EDS from device'.

## **Migration Considerations**

**Define Future Requirements** As you investigate the prospect of upgrading current control systems to newer technology, it is important to factor in all aspects of the migration. Deciding how to phase in the new system can be challenging due to conversion time and physical considerations. Rockwell Automation has tools to assist with the conversion of the program code to minimize the engineering design time. But, what about the physical layout of the new system? Does it make more sense to leave the existing legacy I/O and wiring in place and save the I/O conversion for a later date? Or should the entire system be upgraded all at once? How might the hardware costs for each of these scenarios be affected?

> The process for converting your SLC program to a ControlLogix 5580 or 5570 controller is similar to what is presented in this manual.

#### **Device Level Ring Topologies**

While the 1747-AENTR adapter can be a member of a ring, the adapter does not support being an Active Ring Supervisor or a Back-up Supervisor. For more information on Ethernet network rings and ring supervisors, see the EtherNet/IP Embedded Switch Technology Application Guide, publication ENET-APoos.

#### **Using DeviceNet Network**

Existing SLC systems that use 1747-SDN modules must replace the 1747-SDN module with a different DeviceNet® scanner because the 1747-SDN module is not supported by the 1747-AENTR module. Depending on the application and Logix processor that is selected, we recommend a 1756-DNB module, a 1769-SDN module, or a 1788-EN2DNR module.

The CompactLogix 5380 controller does not have a module that supports DeviceNet at the time this publication is released. Use the 1788-EN2DN module to connect the CompactLogix 5380 controller to the DeviceNet devices.

The 1747-SDN module scans I/O and places the data in a combination of I1 Input, Oo Output, M1 Input, and M0 Output files. The 1747-SDN module must be replaced in the converted system with a different DeviceNet scanner. After the replacement, the original 1747-SDN module data must be MOVed/COPied to/from the original II, OO, MI, and MO locations to the new Logix tag locations.

**IMPORTANT** The exact process of these moves is beyond the scope of this document; expect this part of the conversion to take additional work and time.

#### **Use of Advanced Modules**

The 1746-HSCE, 1746-QS, 1746-BAS/B, and the 1746-BAS-T modules are considered advanced modules because they transfer Input data, Output data, and in an SLC environment Mo and M1 files. In the Logix Designer application, connections are established to these modules by using an Exclusive Owner Advanced connection. The Exclusive Owner Advanced connection enables the transfer of the additional data that is supplied by the 1746 modules Mo and M1 files. Advanced connections transfer Input, Output, Mo, and M1 data from the SLC I/O module via a single connection in the Logix Designer application. This data in the RSLogix 500 environment was obtained in the equivalent of two separate transactions.

Advanced modules do require some additional setup and configuration. Advanced modules also do not have descriptive tag names like most nonadvanced SLC I/O modules. All Advanced modules require additional steps and programing to migrate.

See <u>Use Advanced Modules in a Logix System on page 81</u> for information.

#### **Communication with SLC Controllers Over Serial Networks**

Be aware of other networks and take them into account when planning a conversion. This is a brief overview of networks that can be present in the existing architecture.

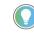

You can also use products from various Rockwell Automation Encompass™ partners for support on a specific protocol.

If after the conversion you must keep communication with existing nodes, various communication modules can facilitate this messaging.

| Network          | Modules                         | See Publication   |
|------------------|---------------------------------|-------------------|
| DH-485 network   | 1756-DH485 communication module | <u>1756-UM532</u> |
| DH+™ network     | 1756-DHRIO communication module | <u>1756-UM514</u> |
| Ethernet network | 1756 Ethernet modules           | ENET-UM001        |
| Generic ASCII    |                                 |                   |
| Modbus           | 5069-SERIAL                     | 5069-UM003        |
| DH-485 network   |                                 | <u>3003-01003</u> |
| DF1 network      |                                 |                   |

The Compact 5000 I/O serial module provides two independent channels that function as network interfaces to a wide variety of RS-232C, RS-422, and RS-485 devices. The module has two channels that are independent of each other. The channels can transmit data to and receive data from serial devices using the following communication modes:

Generic ASCII

|                                                                        | <ul> <li>Modbus RTU (Master/Slave)</li> <li>Modbus ASCII (Master/Slave)</li> </ul> The serial module can reside locally in a CompactLogix 5380 or Compact GuardLogix® 5380 system. The module can also reside in a remote Compact 5000 I/O system accessible using an EtherNet/IP network. For more information on how Compact 5000 I/O serial modules function in a control system, see the Compact 5000 I/O Serial Module User Manual, publication <u>5069-UM003</u> .                                               |
|------------------------------------------------------------------------|----------------------------------------------------------------------------------------------------|
| Power Considerations                                                   | The SLC 500 controllers require an SLC power supply module on the leftmost<br>slot to provide power to all modules on the chassis. This powers up the<br>controller and the I/O modules. This also facilitates communication through<br>the backplane.                                                                                                    |
|                                                                        | The CompactLogix 5380 controllers require a 24V DC source supply that is connected to the MOD power terminal to provide power to all modules. Unlike SLC 500 controllers, CompactLogix 5380 controllers do not require a chassis.                                                                                                    |
|                                                                        | For detailed power considerations for controllers, sensor, actuator, and backplane, see the SLC 500 Hardware Migration Reference Manual, publication <u>1746-RM003</u> .                                                                                                    |
| Using Integrated<br>Architecture Builder to Plan<br>Hardware Migration | Once you have planned your overall migration approach, let Integrated<br>Architecture Builder (IAB) help plan the details. The SLC migration wizard<br>embedded in IAB steps you through the system configuration process, letting<br>you make the decisions on which components you prefer to keep and reuse<br>and which components you prefer to replace. If you choose to reuse the<br>SLC I/O modules, IAB verifies module support and power supply loading and<br>helps you lay out the new EtherNet/IP network. |
|                                                                        | This section uses the SLC Migration Wizard within IAB to assist with the conversion of the existing SLC hardware to a CompactLogix system. The process for converting your SLC program to ControlLogix 5580 or 5570 controller is similar to what is presented in this manual.                                                                                                    |

### **Replace Only the Local SLC Controller**

 Go to Start > Programs > Rockwell Automation > Integrated Architecture Builder > Integrated Architecture Builder or double-click the Integrated Architecture Builder icon on the computer desktop to launch IAB.

The IAB opening dialog box appears.

2. Click New Project.

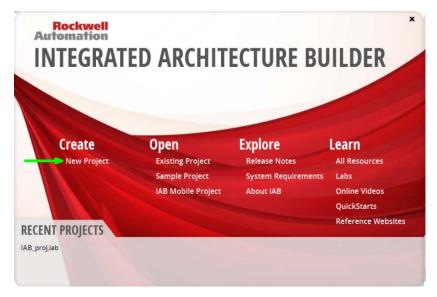

In the Workspace Name text box, type an appropriate name, such as 'SLC Migration Wizard', and click OK. 3.

| Create New Workspace                                                                                                    |                                                                                                    | ×      |
|----------------------------------------------------------------------------------------------------|----------------------------------------------------------------------------------------------------|--------|
| Image: Second Second | n:<br>ers\cwoolgar\Documents\Rockwell\IAB\Projects\IAB_proj<br>t as the default location<br>able Workspace Autosave<br>1   Minutes<br>tion:<br>es a new workspace with an SLC 500 to either CompactLogix, ControlLogix or with SLC Adapter<br>tion Wizard as the starting point. If you choose this option, IAB creates a new workspace and<br>pulates a system view with a 1746 to 5069 Migration Wizard and 1746 to 1756 Migration Wizard.<br>hatically launches the Wizard, from which you can complete the rest of your configuration. | t then |
| 4. Under Wizard View                                                                                                    | 7, click SLC Migration.                                                                                                    |        |

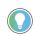

Clicking the wizards that are listed under Available Assistants provides an overview of the wizard.

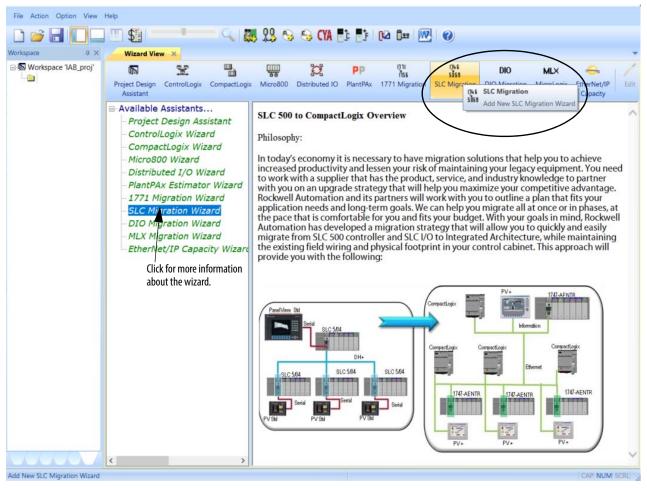

5. In the SLC Migration Chassis Selection dialog box, click Add Chassis.

IAB opens the Add Chassis dialog box.

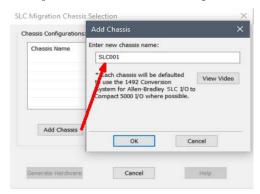

6. Click OK to accept the default name (SLC001) for the new chassis.

IAB opens the SLC Migration Module Selection dialog box. This is where you make the conversion selections for this chassis. Notice the different areas of this window.

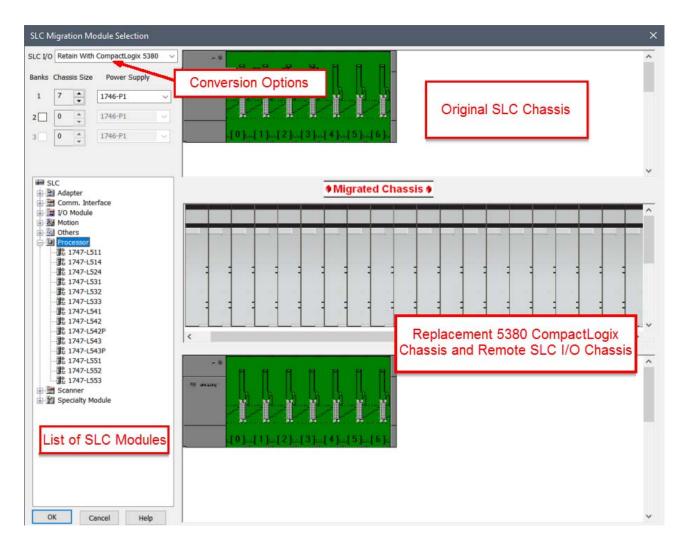

- 7. Select your chassis size and choose power supply.
- 8. From the Processor module list, expand the Processor heading and drag your processor module to slot 0 of the SLC chassis.

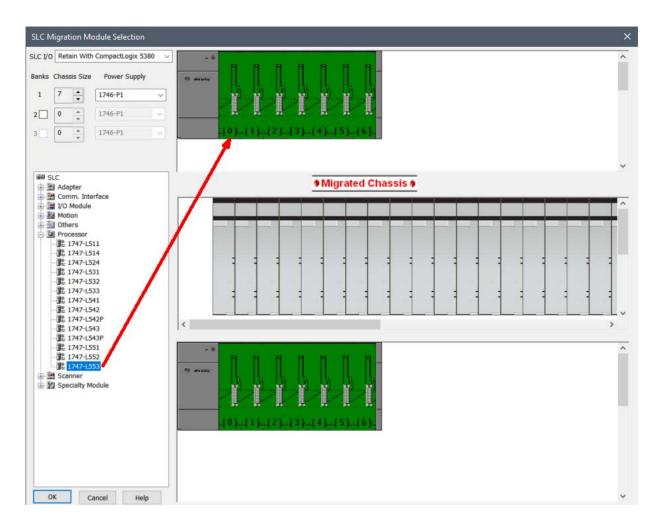

Because IAB has found multiple possible CompactLogix controller migration options, the 'SLC Migration Conflict Resolution Dialog' box appears.

| 1747-L553          | SL                             | C 5/05 Controller, 64K Memory                                           |     |  |
|--------------------|--------------------------------|-------------------------------------------------------------------------|-----|--|
| There are multiple | e possible configurations allo | owed. Please select which configurations are desired.                   |     |  |
| Classification     | Migration Ethernet Ada         | apter Description                                                       |     |  |
| Adapter            | 1747-AENTR                     | SLC to EtherNet/IP Adapter                                              |     |  |
| 6                  |                                |                                                                         | >   |  |
| lassification      | Migration Processor            | Description                                                             | ^   |  |
| Processor          | 5069-L310ER                    | CompactLogix 5380 Controller, 1MB, 8 I/Os, 24 nodes, Standard           |     |  |
| Processor          | 5069-L310ERM                   | CompactLogix 5380 Controller, 1MB, 8 I/Os, 4 axis, 24 nodes, Standard   | 100 |  |
| Processor          | 5069-L320ER                    | CompactLogix 5380 Controller, 2MB, 16 I/Os, 40 nodes, Standard          |     |  |
| Processor          | 5069-L320ERM                   | CompactLogix 5380 Controller, 2MB, 16 I/Os, 8 axis, 40 nodes, Standard  |     |  |
| Processor          | 5069-L330ER                    | CompactLogix 5380 Controller, 3MB, 31 I/Os, 50 nodes, Standard          |     |  |
| Processor          | 5069-L330ERM                   | CompactLogix 5380 Controller, 3MB, 31 I/Os, 16 axis, 50 nodes, Standard |     |  |
| Processor          | 5069-L340ER                    | CompactLogix 5380 Controller, 4MB, 31 I/Os, 55 nodes, Standard          |     |  |
| Processor          | 5069-L340ERM                   | CompactLogix 5380 Controller, 4MB, 31 I/Os, 20 axis, 55 nodes, Standard | ~   |  |
|                    |                                |                                                                         | >   |  |
|                    |                                |                                                                         |     |  |

Conflict resolution dialogs appear when you must make a decision about the conversion. The information in the dialog box is specific to the action you are performing. In this case, we must select the CompactLogix processor that we wish to use.

9. Select a processor from the list and click OK.

In this example, we show the CompactLogix 5380 5069-L330ER controller.

IAB adds processors to both the SLC chassis and the replacement CompactLogix 5380 chassis. Additionally, IAB also adds a 1747-AENTR Ethernet adapter to the retained I/O on the SLC chassis at the bottom of the display.

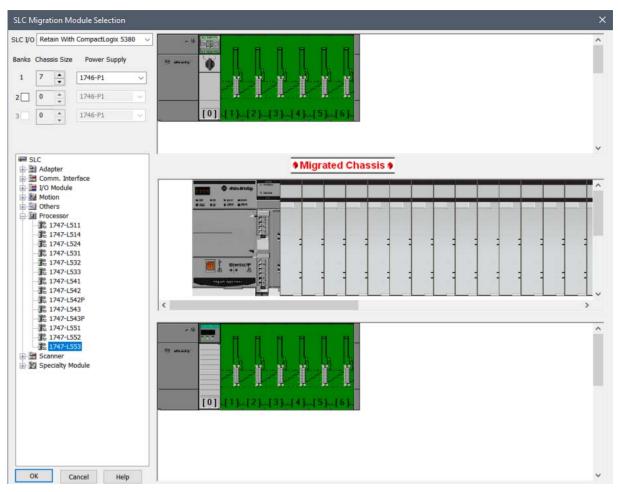

10. Repeat steps 8 and 9 to fill remaining slots.

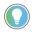

If you incorrectly place a module, simply right-click the module and click Remove Module to try again.

Most SLC I/O discrete, analog, and specialty modules are compatible with the 1747-AENTR adapter.

For a list of supported and unsupported modules, see <u>I/O Modules on</u> page <u>75</u>.

If you have a module that is not compatible, the following warning occurs.

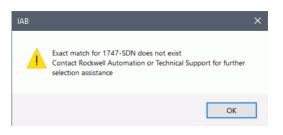

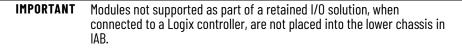

- 11. Once the local SLC chassis is complete, click OK.
- 12. In the SLC Migration Chassis Selection dialog box, click Generate Hardware to create the wizard-defined CompactLogix configuration in IAB.

| Chassis Name<br>SLC001 |              |                |
|------------------------|--------------|----------------|
| 510001                 |              |                |
|                        |              |                |
|                        |              |                |
|                        | Edit Chassis | Delete Chassis |
| Add Chassis            |              |                |

13. Click the Hardware tab *not* in the lower left corner of the IAB window.
14. Click the SLC\_Migration.1\_SLC001 chassis to see the hardware.

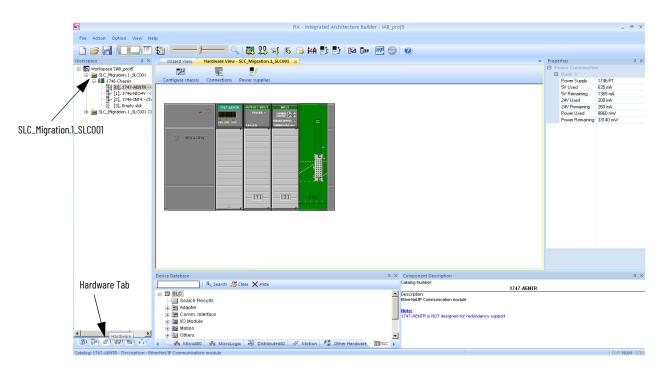

This chassis contains all SLC I/O from the local rack that we replaced. A 1747-AENTR module has been added to connect this I/O remotely over Ethernet to the CompactLogix controller that is replacing our SLC processor.

15. Click the save icon to save your project.

### Replace the Local SLC System with CompactLogix System

Although retaining the SLC I/O when converting to a Logix system can save on rewiring costs, adding a controller and a power supply to an existing control panel can prove to be impossible due to physical space limitations. In such optional cases, SLC conversion solution can actually involve converting the I/O to the Compact I/O or POINT I/O<sup>™</sup> platforms in addition to converting to a Logix controller.

 Go to Start > Programs > Rockwell Automation > Integrated Architecture Builder > Integrated Architecture Builder or double-click the Integrated Architecture Builder icon on the computer desktop to launch IAB.

The IAB opening dialog box appears.

2. Click New Project.

The Create New Workspace dialog box appears.

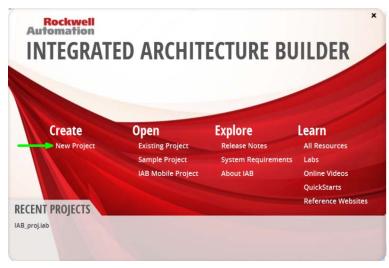

3. In the Workspace Name text box, type an appropriate name, such as 'SLC Migration Wizard', and click OK.

| Create New Workspace |                                                                                                    | ×   |
|----------------------|----------------------------------------------------------------------------------------------------|-----|
|                      | Workspace Name:         IAB_proj         Location:         C:\Users\cwoolgar\Documents\Rockwell\IAB\Projects\IAB_proj         Set as the default location         Enable Workspace Autosave         1          Minutes         Description:         Creates a new workspace with an SLC 500 to either CompactLogix, ControlLogix or with SLC Adapter Migration Wizard as the starting point. If you choose this option, IAB creates a new workspace and prepopulates a system view with a 1746 to 5069 Migration Wizard and 1746 to 1756 Migration Wizard. It th automatically launches the Wizard, from which you can complete the rest of your configuration. | ien |

#### 4. Click SLC Migration in the Wizard View.

Click Available Assistants for more information about each assistant.

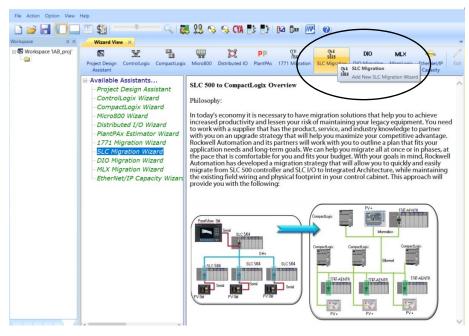

5. In the SLC Migration Chassis Selection dialog box, click Add Chassis.

IAB opens the Add Chassis dialog box.

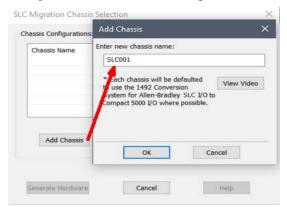

6. Click OK in the Add Chassis dialog box to accept the default name for the new chassis (SLC001).

IAB opens the SLC Migration Module Selection dialog box. This is where you make the conversion selections for this chassis. Notice the different areas of this window.

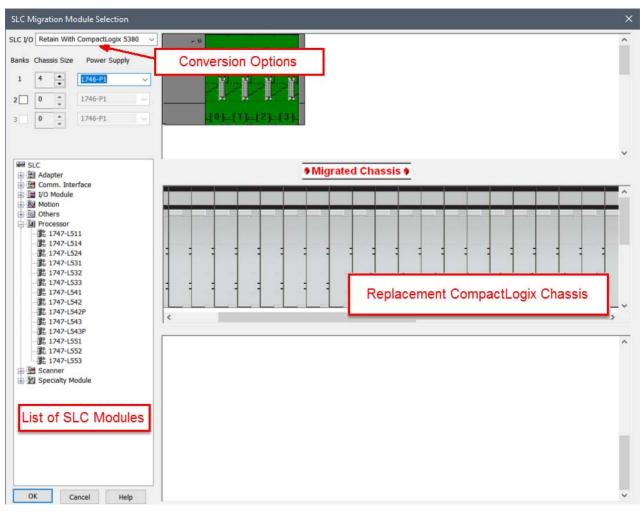

- 7. Select your chassis size and choose power supply.
- 8. From the Processor module list, expand the Processor heading and drag your processor module to slot 0 of the SLC chassis.

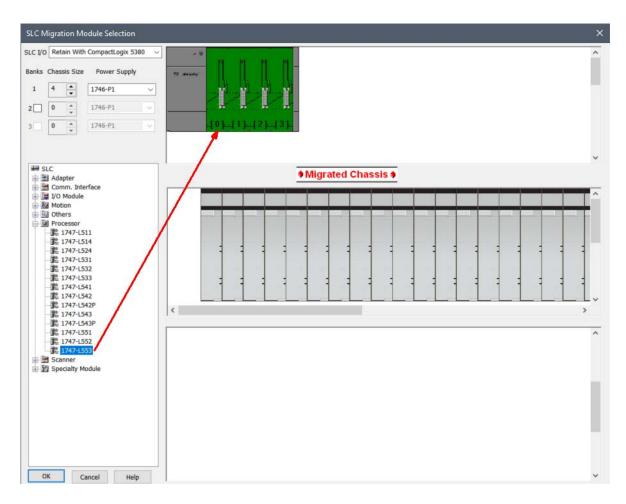

Because IAB has found multiple possible CompactLogix controller migration options, the SLC Migration Conflict Resolution Dialog box appears.

| There are multiple possible configurations allowed. Please select which configurations are desired.         Classification       Migration Ethernet Adopter       Description         Adapter       1747-AENTR       SLC to EtherNet/JP Adapter           State of the select of the select of th | SL                            | C 5/05 Cor                                                                                                    | ntroller, 64K Memory                                                                                                    |                                                                                                    |                                                                                                    |
|----------------------------------------------------------------------------------------------------|-------------------------------|----------------------------------------------------------------------------------------------------|----------------------------------------------------------------------------------------------------|----------------------------------------------------------------------------------------------------|----------------------------------------------------------------------------------------------------|
| Adapter       1747-AENTR       SLC to EtherNet/JP Adapter         Adapter       1747-AENTR       SLC to EtherNet/JP Adapter         Classification       Migration Processor       Description         Processor       5069-L310ER       CompactLogix 5380 Controller, 1MB, 8 I/Os, 24 nodes, Standard         Processor       5069-L310ER       CompactLogix 5380 Controller, 2MB, 16 I/Os, 40 nodes, Standard         Processor       5069-L320ER       CompactLogix 5380 Controller, 2MB, 16 I/Os, 40 nodes, Standard         Processor       5069-L320ER       CompactLogix 5380 Controller, 2MB, 16 I/Os, 80 nodes, Standard         Processor       5069-L320ERM       CompactLogix 5380 Controller, 2MB, 16 I/Os, 50 nodes, Standard         Processor       5069-L330ERM       CompactLogix 5380 Controller, 3MB, 31 I/Os, 10 axis, 50 nodes, Standard         Processor       5069-L330ERM       CompactLogix 5380 Controller, 3MB, 31 I/Os, 16 axis, 50 nodes, Standard         Processor       5069-L340ER       CompactLogix 5380 Controller, 3MB, 31 I/Os, 16 axis, 50 nodes, Standard         Processor       5069-L340ER       CompactLogix 5380 Controller, 4MB, 31 I/Os, 20 axis, 55 nodes, Standard         Processor       5069-L340ERM       CompactLogix 5380 Controller, 4MB, 31 I/Os, 20 axis, 55 nodes, Standard                                                                                                    | e possible configurations all | lowed. Plea                                                                                                    | se select which configurations are desired.                                                                                                    |                                                                                                    |                                                                                                    |
| X     X       Classification     Migration Processor     Description       Processor     5069-L310ER     CompactLogix 5380 Controller, 1M8, 8 1/0s, 24 nodes, Standard       Processor     5069-L310ERM     CompactLogix 5380 Controller, 2M8, 16 1/0s, 40 nodes, Standard       Processor     5069-L320ER     CompactLogix 5380 Controller, 2M8, 16 1/0s, 40 nodes, Standard       Processor     5069-L320ERM     CompactLogix 5380 Controller, 2M8, 16 1/0s, 8 axis, 40 nodes, Standard       Processor     5069-L330ER     CompactLogix 5380 Controller, 2M8, 16 1/0s, 50 nodes, Standard       Processor     5069-L330ER     CompactLogix 5380 Controller, 2M8, 31 1/0s, 10 axis, 50 nodes, Standard       Processor     5069-L330ER     CompactLogix 5380 Controller, 3M8, 31 1/0s, 10 axis, 50 nodes, Standard       Processor     5069-L340ER     CompactLogix 5380 Controller, 4M8, 31 1/0s, 10 axis, 50 nodes, Standard       Processor     5069-L340ER     CompactLogix 5380 Controller, 4M8, 31 1/0s, 20 axis, 55 nodes, Standard       Processor     5069-L340ER     CompactLogix 5380 Controller, 4M8, 31 1/0s, 20 axis, 55 nodes, Standard                                                                                                    | Migration Ethernet Ad         | lapter                                                                                                    | Description                                                                                                    |                                                                                                    |                                                                                                    |
| Classification       Migration Processor       Description         Processor       5069-L310ER       CompactLogix 5380 Controller, 1MB, 8 I/Os, 24 nodes, Standard         Processor       5069-L310ERM       CompactLogix 5380 Controller, 1MB, 8 I/Os, 4 axis, 24 nodes, Standard         Processor       5069-L320ER       CompactLogix 5380 Controller, 2MB, 16 I/Os, 40 nodes, Standard         Processor       5069-L320ERM       CompactLogix 5380 Controller, 2MB, 16 I/Os, 40 nodes, Standard         Processor       5069-L320ERM       CompactLogix 5380 Controller, 2MB, 16 I/Os, 8 axis, 40 nodes, Standard         Processor       5069-L330ERM       CompactLogix 5380 Controller, 3MB, 31 I/Os, 50 nodes, Standard         Processor       5069-L330ERM       CompactLogix 5380 Controller, 3MB, 31 I/Os, 50 nodes, Standard         Processor       5069-L340ER       CompactLogix 5380 Controller, 3MB, 31 I/Os, 16 axis, 50 nodes, Standard         Processor       5069-L340ER       CompactLogix 5380 Controller, 4MB, 31 I/Os, 55 nodes, Standard         Processor       5069-L340ER       CompactLogix 5380 Controller, 4MB, 31 I/Os, 55 nodes, Standard         Processor       5069-L340ERM       CompactLogix 5380 Controller, 4MB, 31 I/Os, 20 axis, 55 nodes, Standard                                                                                                    | 1747-AENTR                    |                                                                                                    | SLC to EtherNet/IP Adapter                                                                                                    |                                                                                                    |                                                                                                    |
| Processor       5069-L310ER       CompactLogix 5380 Controller, 1MB, 8 1/0s, 24 nodes, Standard         Processor       5069-L310ERM       CompactLogix 5380 Controller, 2MB, 16 1/0s, 40 nodes, Standard         Processor       5069-L320ER       CompactLogix 5380 Controller, 2MB, 16 1/0s, 40 nodes, Standard         Processor       5069-L320ERM       CompactLogix 5380 Controller, 2MB, 16 1/0s, 80 axis, 40 nodes, Standard         Processor       5069-L320ERM       CompactLogix 5380 Controller, 2MB, 16 1/0s, 80 axis, 40 nodes, Standard         Processor       5069-L330ERM       CompactLogix 5380 Controller, 2MB, 11 1/0s, 10 nodes, Standard         Processor       5069-L330ERM       CompactLogix 5380 Controller, 3MB, 31 1/0s, 10 axis, 50 nodes, Standard         Processor       5069-L330ERM       CompactLogix 5380 Controller, 3MB, 31 1/0s, 16 axis, 50 nodes, Standard         Processor       5069-L340ER       CompactLogix 5380 Controller, 4MB, 31 1/0s, 20 axis, 55 nodes, Standard         Processor       5069-L340ERM       CompactLogix 5380 Controller, 4MB, 31 1/0s, 20 axis, 55 nodes, Standard                                                                                                    |                               |                                                                                                    |                                                                                                    | >                                                                                                    |                                                                                                    |
| Processor       5069-L310ERM       CompactLogix 5380 Controller, 1MB, 8 I/Os, 4 axis, 24 nodes, Standard         Processor       5069-L320ER       CompactLogix 5380 Controller, 2MB, 16 I/Os, 40 nodes, Standard         Processor       5069-L320ER       CompactLogix 5380 Controller, 2MB, 16 I/Os, 40 nodes, Standard         Processor       5069-L320ERM       CompactLogix 5380 Controller, 2MB, 16 I/Os, 80 nodes, Standard         Processor       5069-L330ER       CompactLogix 5380 Controller, 2MB, 31 I/Os, 50 nodes, Standard         Processor       5069-L330ER       CompactLogix 5380 Controller, 3MB, 31 I/Os, 16 axis, 50 nodes, Standard         Processor       5069-L340ER       CompactLogix 5380 Controller, 4MB, 31 I/Os, 15 nodes, Standard         Processor       5069-L340ER       CompactLogix 5380 Controller, 4MB, 31 I/Os, 20 axis, 55 nodes, Standard         Processor       5069-L340ERM       CompactLogix 5380 Controller, 4MB, 31 I/Os, 20 axis, 55 nodes, Standard                                                                                                    | Migration Processor           | Descri                                                                                                    | ption                                                                                                    | ^                                                                                                    |                                                                                                    |
| Processor       5069-L320ER       CompactLogix 5380 Controller, 2MB, 16 I/Os, 40 nodes, Standard         Processor       5069-L320ERM       CompactLogix 5380 Controller, 2MB, 16 I/Os, 8 xis, 40 nodes, Standard         Processor       5069-L320ERM       CompactLogix 5380 Controller, 3MB, 31 I/Os, 50 nodes, Standard         Processor       5069-L330ERM       CompactLogix 5380 Controller, 3MB, 31 I/Os, 16 axis, 50 nodes, Standard         Processor       5069-L330ERM       CompactLogix 5380 Controller, 3MB, 31 I/Os, 16 axis, 50 nodes, Standard         Processor       5069-L340ER       CompactLogix 5380 Controller, 4MB, 31 I/Os, 55 nodes, Standard         Processor       5069-L340ER       CompactLogix 5380 Controller, 4MB, 31 I/Os, 55 nodes, Standard         Processor       5069-L340ERM       CompactLogix 5380 Controller, 4MB, 31 I/Os, 20 axis, 55 nodes, Standard                                                                                                    | 5069-L310ER                   | Comp                                                                                                    | actLogix 5380 Controller, 1MB, 8 I/Os, 24 nodes, Standard                                                                                                    |                                                                                                    |                                                                                                    |
| Processor       5069-L320ERM       CompactLogix 5380 Controller, 2MB, 16 I/Os, 8 axis, 40 nodes, Standard         Processor       5069-L330ER       CompactLogix 5380 Controller, 3MB, 31 I/Os, 50 nodes, Standard         Processor       5069-L330ERM       CompactLogix 5380 Controller, 3MB, 31 I/Os, 16 axis, 50 nodes, Standard         Processor       5069-L340ER       CompactLogix 5380 Controller, 4MB, 31 I/Os, 55 nodes, Standard         Processor       5069-L340ER       CompactLogix 5380 Controller, 4MB, 31 I/Os, 20 axis, 55 nodes, Standard                                                                                                    | 5069-L310ERM                  | Comp                                                                                                    | actLogix 5380 Controller, 1MB, 8 I/Os, 4 axis, 24 nodes, Standard                                                                                                    |                                                                                                    |                                                                                                    |
| Processor         5069-L330ER         CompactLogix 5380 Controller, 3M8, 31 I/Os, 50 nodes, Standard           Processor         5069-L330ERM         CompactLogix 5380 Controller, 3M8, 31 I/Os, 16 axis, 50 nodes, Standard           Processor         5069-L340ER         CompactLogix 5380 Controller, 4M8, 31 I/Os, 55 nodes, Standard           Processor         5069-L340ER         CompactLogix 5380 Controller, 4M8, 31 I/Os, 20 axis, 55 nodes, Standard                                                                                                    | 5069-L320ER                   | Comp                                                                                                    | actLogix 5380 Controller, 2MB, 16 I/Os, 40 nodes, Standard                                                                                                    |                                                                                                    |                                                                                                    |
| Processor       5069-L330ERM       CompactLogix 5380 Controller, 3MB, 31 I/Os, 16 axis, 50 nodes, Standard         Processor       5069-L340ER       CompactLogix 5380 Controller, 4MB, 31 I/Os, 55 nodes, Standard         Processor       5069-L340ERM       CompactLogix 5380 Controller, 4MB, 31 I/Os, 20 axis, 55 nodes, Standard                                                                                                    | 5069-L320ERM                  | Comp                                                                                                    | actLogix 5380 Controller, 2MB, 16 I/Os, 8 axis, 40 nodes, Standard                                                                                                    |                                                                                                    |                                                                                                    |
| Processor     5069-L340ER     CompactLogix 5380 Controller, 4MB, 31 I/Os, 55 nodes, Standard       Processor     5069-L340ERM     CompactLogix 5380 Controller, 4MB, 31 I/Os, 20 axis, 55 nodes, Standard                                                                                                    | 5069-L330ER                   | Comp                                                                                                    | actLogix 5380 Controller, 3M8, 31 I/Os, 50 nodes, Standard                                                                                                    |                                                                                                    |                                                                                                    |
| Processor 5069-L340ERM CompactLogix 5380 Controller, 4MB, 31 I/Os, 20 axis, 55 nodes, Standard                                                                                                    | 5069-L330ERM                  | Comp                                                                                                    | actLogix 5380 Controller, 3MB, 31 I/Os, 16 axis, 50 nodes, Standard                                                                                                    |                                                                                                    |                                                                                                    |
| · · · · · · · · · · · · · · · · · · ·                                                                                                    | 5069-L340ER                   | Comp                                                                                                    | actLogix 5380 Controller, 4MB, 31 I/Os, 55 nodes, Standard                                                                                                    |                                                                                                    |                                                                                                    |
| ( )                                                                                                    | 5069-L340ERM                  | Comp                                                                                                    | actLogix 5380 Controller, 4MB, 31 I/Os, 20 axis, 55 nodes, Standard                                                                                                    | ~                                                                                                    |                                                                                                    |
|                                                                                                    |                               |                                                                                                    |                                                                                                    | >                                                                                                    |                                                                                                    |
|                                                                                                    |                               |                                                                                                    |                                                                                                    | >                                                                                                    |                                                                                                    |
|                                                                                                    |                               |                                                                                                    |                                                                                                    |                                                                                                    |                                                                                                    |
|                                                                                                    |                               |                                                                                                    |                                                                                                    |                                                                                                    |                                                                                                    |
|                                                                                                    |                               | e possible configurations all<br>Migration Ethernet Ad<br>1747-AENTR<br>Migration Processor<br>5069-L310ERM<br>5069-L310ERM<br>5069-L320ERM<br>5069-L320ERM<br>5069-L330ERM<br>5069-L330ERM | e possible configurations allowed. Please<br>Migration Ethernet Adapter<br>1747-AENTR<br>Migration Processor Descrit<br>5069-1310ER Comp<br>5069-1320ER Comp<br>5069-1320ER Comp<br>5069-1330ER Comp<br>5069-1330ER Comp | Migration Ethernet Adapter         Description           1747-AENTR         SLC to EtherNet/JP Adapter           Migration Processor         Description           5069-L310ER         CompactLogix 5380 Controller, 1MB, 8 1/Os, 24 nodes, Standard           5069-L30ER         CompactLogix 5380 Controller, 1MB, 8 1/Os, 4 axis, 24 nodes, Standard           5069-L320ER         CompactLogix 5380 Controller, 2MB, 16 1/Os, 40 nodes, Standard           5069-L320ER         CompactLogix 5380 Controller, 3MB, 31 1/Os, 50 nodes, Standard           5069-L330ER         CompactLogix 5380 Controller, 3MB, 31 1/Os, 50 nodes, Standard           5069-L330ER         CompactLogix 5380 Controller, 3MB, 31 1/Os, 50 nodes, Standard           5069-L330ER         CompactLogix 5380 Controller, 3MB, 31 1/Os, 16 axis, 50 nodes, Standard           5069-L330ER         CompactLogix 5380 Controller, 3MB, 31 1/Os, 16 axis, 50 nodes, Standard           5069-L30ER         CompactLogix 5380 Controller, 3MB, 31 1/Os, 50 nodes, Standard           5069-L30ER         CompactLogix 5380 Controller, 3MB, 31 1/Os, 50 nodes, Standard           5069-L30ER         CompactLogix 5380 Controller, 3MB, 31 1/Os, 50 nodes, Standard | e possible configurations allowed. Please select which configurations are desired.          Migration Ethernet Adapter       Description         1747-AENTR       SLC to EtherNet/JP Adapter         Migration Processor       Description         5069-1310ER       CompactLogix 5380 Controller, 1MB, 8 I/Os, 24 nodes, Standard         5069-1310ER       CompactLogix 5380 Controller, 1MB, 8 I/Os, 4 axis, 24 nodes, Standard         5069-1320ER       CompactLogix 5380 Controller, 2MB, 16 I/Os, 4 axis, 24 nodes, Standard         5069-1330ER       CompactLogix 5380 Controller, 2MB, 16 I/Os, 4 axis, 50 nodes, Standard         5069-1330ERM       CompactLogix 5380 Controller, 3MB, 31 I/Os, 50 nodes, Standard         5069-1330ERM       CompactLogix 5380 Controller, 3MB, 31 I/Os, 50 nodes, Standard         5069-1340ER       CompactLogix 5380 Controller, 3MB, 31 I/Os, 50 nodes, Standard         5069-1430ERM       CompactLogix 5380 Controller, 3MB, 31 I/Os, 50 nodes, Standard         5069-1430ERM       CompactLogix 5380 Controller, 4MB, 31 I/Os, 50 nodes, Standard         5069-1430ERM       CompactLogix 5380 Controller, 4MB, 31 I/Os, 50 nodes, Standard         5069-1430ERM       CompactLogix 5380 Controller, 4MB, 31 I/Os, 16 axis, 50 nodes, Standard         5069-1430ERM       CompactLogix 5380 Controller, 4MB, 31 I/Os, 20 axis, 55 nodes, Standard |

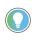

Conflict resolution dialog boxes appear when you must make a decision about the conversion. The information in the dialog box is specific to the action you are performing. In this case, we must select the CompactLogix processor that we wish to use. 9. Select a processor in the list and click OK.

In this example, we show the 5069-L330ER module.

IAB adds processors to both the SLC chassis and the replacement CompactLogix chassis. Additionally, IAB also adds a 1747-AENTR Ethernet adapter to the retained I/O on the SLC chassis at the bottom of the display.

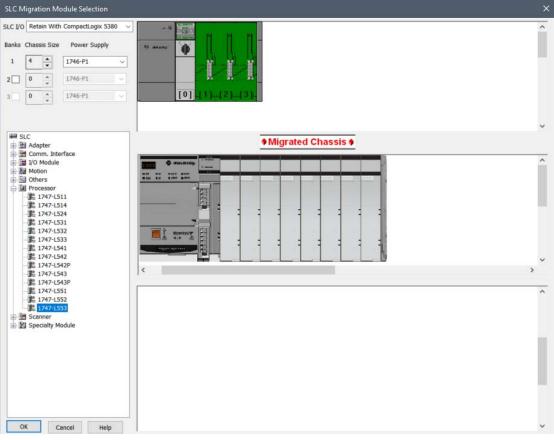

10. Repeat steps 8 and 9 to fill remaining slots.

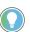

If you incorrectly place a module, right-click the module and click Remove Module to try again.

Most SLC I/O discrete, analog, and specialty modules are compatible with the 1747-AENTR adapter.

For a list of supported and unsupported modules, see <u>I/O Modules on</u> page <u>75</u>.

If you have a module that is not compatible, the following warning occurs.

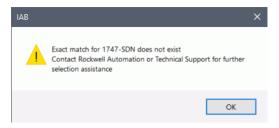

**IMPORTANT** Modules not supported as part of a retained I/O solution, when connected to a Logix controller, are not placed into the lower chassis in IAB.

- 11. Once the local SLC chassis is complete, click OK.
- 12. In the SLC Migration Chassis Selection dialog box, click Generate Hardware to create the wizard-defined CompactLogix configuration in IAB.

| Chassis Name<br>GLC001 |              |                |
|------------------------|--------------|----------------|
| Add Chassis            | Edit Chassis | Delete Chassis |

13. Click the Hardware tab 💣 in the lower left corner of the IAB window and click the chassis to see the hardware.

|                    |                                                                                        | RA - Integrated Architecture Builder - IAB proj                                                                                                    | - T X                                                                                  |
|--------------------|----------------------------------------------------------------------------------------|----------------------------------------------------------------------------------------------------|----------------------------------------------------------------------------------------|
|                    | File Action Option View Help                                                           |                                                                                                    |                                                                                        |
|                    |                                                                                        |                                                                                                    |                                                                                        |
|                    | L) 🗁 📶  L  _ 🛄 🌿 🐂                                                                     | - 💶 🔍   🐉 🞎 🎭 🤤 CYA 🏗 👫   1/2 💷   💯   🥝                                                                                                    |                                                                                        |
|                    | Workspace 🏨 🗶                                                                          | Wizard View Hardware View - SLC_Migration.1_SLC001.CMX ×                                                                                                    | Properties 4 ×                                                                         |
| Click your chassis | Workspace 'IAB_proj'     SLC_Migration.1_SLC001.CMX                                    | Configure chassis Connections Power supplies                                                                                                    | Control Power Information Control Power Not Satisfied by C Backplane Power Information |
|                    | 0, 5069-L330ER (DLR Mode)                                                              |                                                                                                    | E 5069-L330ER (DLR Mode)<br>MOD Powe 630 mA                                            |
|                    | # 1, 5069-IA16<br># 2, 5069-0A16                                                       | [0] [1] [2] [3]                                                                                                    | MOD Powe 9370 mA                                                                       |
|                    | - 1,5069-FPD                                                                           |                                                                                                    | SA Power 4250 mA                                                                       |
|                    | ∦∞ 3, 5069-IB16                                                                        |                                                                                                    | SA Power 5750 mA                                                                       |
|                    |                                                                                        |                                                                                                    | E 5069-FPD<br>SA Power 200 mA                                                          |
|                    |                                                                                        |                                                                                                    | SA Power 9800 mA                                                                       |
|                    |                                                                                        |                                                                                                    | E Field Power Information                                                              |
|                    |                                                                                        |                                                                                                    | Field Power St. Not Setsfied by F.                                                     |
|                    | Hardware Tab                                                                           | Device List                                                                                                    | # ×                                                                                    |
|                    |                                                                                        | Search 🖓 Clear 🗙 Hide   Filter Device List by: Show All Products 🔹 PA/Lifecycle St                                                                                                    | Number:                                                                                |
|                    |                                                                                        | ⊕ Inigital W0         ⊕ Inigital W0         ⊕ Inigital W0 | ion:                                                                                   |
|                    | ②IAB <sup>™</sup> Ar <sup>™</sup> Ha <sup>™</sup> Ne <sup>™</sup> On + <sup>*</sup> Wi | CompactLogix MicroLogix Micro800 Distributed I/O Motion Safety Other Harc                                                                                                    |                                                                                        |
|                    | Ready                                                                                  |                                                                                                    | CAP NUM SCRL                                                                           |

This chassis contains all SLC I/O from the local rack that was replaced.

14. Click the save icon to save your project.

#### **Adding a Chassis**

If your system does contain additional remote chassis, you can add to the existing chassis.

1. On the SLC Migration Chassis Selection dialog box, click Add Chassis.

| Chassis Name         |              |                |
|----------------------|--------------|----------------|
| SLC001<br>Remote I/O |              |                |
| nemote g o           |              |                |
|                      |              |                |
|                      |              |                |
|                      |              |                |
| Add Chassis          | Edit Chassis | Delete Chassis |
|                      |              |                |

This chassis replaces the remote SLC I/O chassis in your existing system.

- 2. Name this chassis, for example, SLC002\_Remote, and click OK.
- 3. Select the chassis and power supply.
- 4. Choose to retain the SLC I/O for this chassis.

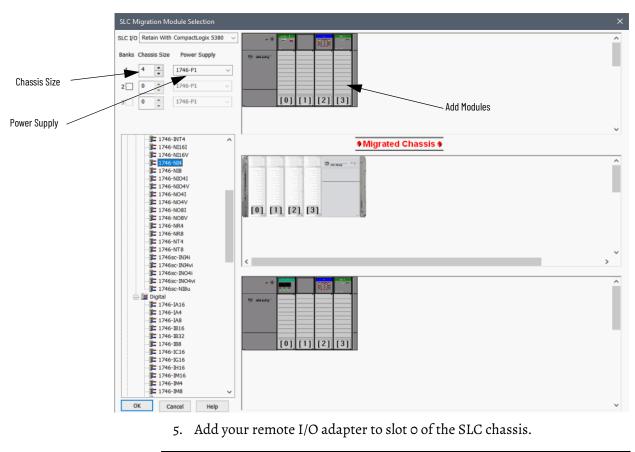

**IMPORTANT** IAB replaces the 1747-ASB adapter with a 1747-AENTR Ethernet adapter in the replacement SLC remote I/O chassis.

6. Add in the rest of your I/O modules.

If you incorrectly place a module, simply right-click the module and click Remove Module to try again.

Most 1746 and 1747 discrete, analog, and specialty modules are compatible with the 1747-AENTR adapter.

For a list of supported and unsupported modules, see <u>I/O Modules on</u> page <u>75</u>.

If you have a module that is not compatible, the following warning occurs.

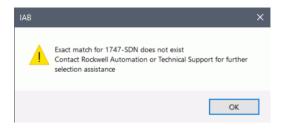

- **IMPORTANT** Modules not supported as part of a retained I/O solution, when connected to a Logix controller, are not placed into the lower chassis in IAB.
- 7. Once the remote SLC chassis is complete, click OK.
- 8. In the SLC Migration Chassis Selection dialog box, click Generate Hardware to create the wizard-defined CompactLogix configuration in IAB.

| SLC Migration Chassis Sele | ction        | ×              |
|----------------------------|--------------|----------------|
| Chassis Configurations:    |              |                |
| Chassis Name<br>SLC001     |              |                |
| Remote I/O                 |              |                |
|                            |              |                |
|                            |              |                |
| Add Chassis                | Edit Chassis | Delete Chassis |
| Generate Hardware          | Cancel       | Help           |

- 9. Click the Hardware tab 💣 in the lower left corner of the IAB window.
- 10. Click the SLC\_Migration.1\_SLC002 Remote chassis to see the hardware.

This chassis contains all SLC I/O from the remote rack that you replaced. A 1747-AENTR module has been added to connect this I/O remotely over Ethernet to the CompactLogix controller that is replacing our SLC processor.

11. Click the save icon to save your project.

You have three options when converting the second, remote chassis:

To convert the local SLC I/O, leave the remote SLC chassis in place, add the Ethernet wiring, and rebuild the BOM.

- Add the I/O modules from the second SLC chassis to the new local CompactLogix system.
- Swap out the remote SLC I/O chassis with a more cost-effective FLEX<sup>™</sup> I/O or POINT I/O system.

In either case, this is best done outside the wizard.

#### Network Connection Options for the Remote (SLC System) I/O Chassis

Connecting I/O systems to a controller is best accomplished by first creating a network connection on the controller itself. Because the remote SLC I/O chassis is configured with a 1747-AENTR Ethernet adapter, you can connect it to the CompactLogix chassis by using an Ethernet network.

 In the Hardware View for the SLC\_Migration\_SLC001.CMX chassis, right-click the controller and choose Connect to EtherNet/IP network > Connect 'Enet' to new EtherNet/IP network > Freeform EtherNet/IP > Standalone Device-Level Linear: Copper.

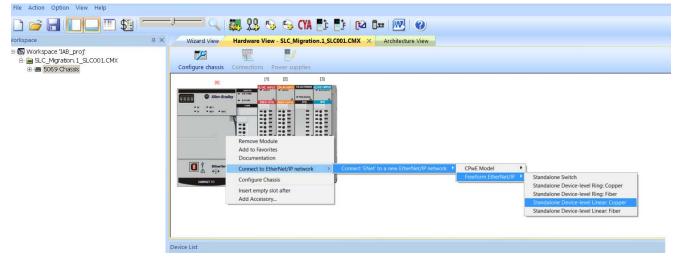

3. Click OK to accept the default network name.

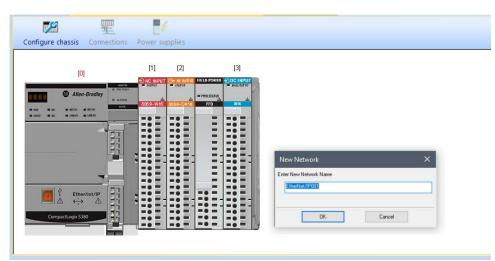

4. Choose the Network tab.

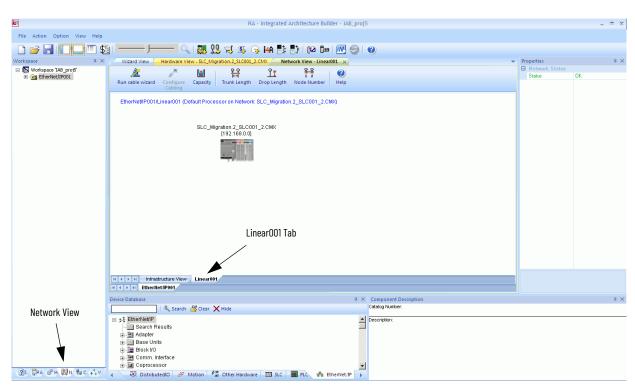

5. Drag-and-drop a remote I/O adapter into the network space.

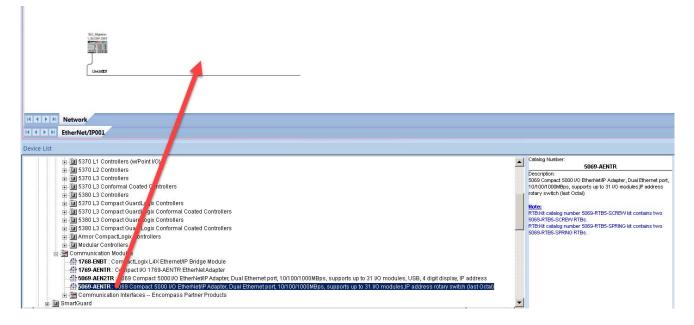

In this example, we use the Compact 5000 I/O 5069-AENTR adapter.

6. Add an I/O module to the remote I/O adapter.

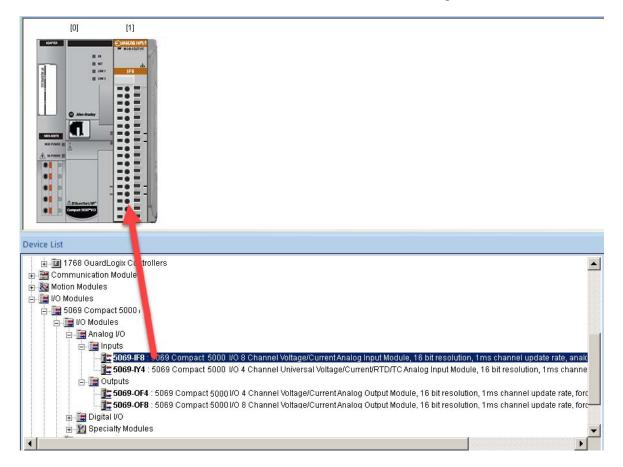

In this example, we add an 8-point analog input terminal.

7. The example SLC architecture is complete. You can now save your project.

#### **Create Project Bill of Materials**

Follow these steps to get an idea of how much your conversion is going to cost and what is needed.

1. From the Menu Bar, click the Project Bill of Materials (BOM) icon.

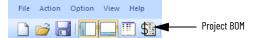

From this dialog box, we can get a clear view of the material necessary to make the conversion based on the chassis layouts.

| Qty | Catalog #              | Description                                                                             | (\$ - USD) Unit Price | (\$-USD) Price | Preferred Avail & Lifecycle Sta |
|-----|------------------------|-----------------------------------------------------------------------------------------|-----------------------|----------------|---------------------------------|
|     |                        | Networks                                                                                |                       |                |                                 |
|     |                        | EtherNet/IP001 : Linear001                                                              |                       |                |                                 |
| 001 | 5069-L330ER (DLR Mode) | (CompactLogix001) CompactLogix 5380 Controller, 3MB, 31 I/Os, 50 nodes, Standard (      | In Hardware**         | 0.00           |                                 |
| 001 | 5069-L330ER            | CompactLogix 5380 Controller, 3MB, 31 I/Os, 50 nodes, Standard                          | In Hardware**         | 0.00           |                                 |
|     |                        | Includes (1) 5069-ECR: 5069 End cap                                                     | In Hardware**         | 0.00           |                                 |
| 001 | 1585J-M4TBJM-2         | Patchcord: RJ45 Male / RJ45 Male, 4-Conductor, Teal TPE, Flex Rated, 2 meters (6.56 f   | 34.70                 | 34.70          |                                 |
| 001 | 5069-AENTR             | (5069CompactIO_003) 5069 Compact 5000 I/O EtherNet/IP Adapter, Dual Ethernet port,      | In Hardware**         | 0.00           |                                 |
|     |                        | Includes (1) 5069-ECR: 5069 End cap                                                     | In Hardware**         | 0.00           |                                 |
|     |                        |                                                                                         | Subtotal:             | \$ 34.70       |                                 |
| _   |                        | Hardware                                                                                |                       |                |                                 |
|     |                        |                                                                                         |                       |                |                                 |
|     |                        | CompactLogix001                                                                         |                       |                |                                 |
| 001 | 5069-L330ER            | CompactLogix 5380 Controller, 3MB, 31 I/Os, 50 nodes, Standard                          | 4,460.00              | 4,460.00       |                                 |
|     |                        | Includes (1) 5069-ECR: 5069 End cap                                                     | N/A                   | N/A            |                                 |
| 001 | 5069-RTB64-SCREW       | 5069 Compact 5000 I/O Power terminal RTB kit for 5069-AEN2TR. Contains both 4 and 6     | 49.30                 | 49.30          |                                 |
| 001 | 5069-IA16              | 5069 Compact 5000 I/O 16 channels AC input modules, supporting both 120 & 240 VAC si    | 302.00                | 302.00         |                                 |
| 003 | 5069-RTB18-SCREW       | 5069 Compact 5000 I/O 18 pins Screw type terminal block kit                             | 49.30                 | 147.90         |                                 |
| 001 | 5069-0A16              | 5069 Compact 5000 I/O 16 channels AC output module supporting both 120 & 240VAC ou      | 543.00                | 543.00         |                                 |
| 001 | 5069-FPD               | 5069 Compact 5000 I/O Field Potential Distributor Module                                | 125.00                | 125.00         |                                 |
| 001 | 5069-RTB6-SCREW        | 5069 Compact 5000 I/O 6 pin Screw type RTB packed kit                                   | 13.60                 | 13.60          |                                 |
| 001 | 5069-IB16              | 5069 Compact 5000 I/O 16 Channel 24VDC Sink Input Module, 100µs response, up to 500     | 209.00                | 209.00         |                                 |
| _   |                        |                                                                                         | Subtotal:             | \$ 5,849.80    |                                 |
|     |                        | 5069Compact500010_003                                                                   |                       |                |                                 |
| 001 | 5069-AENTR             | 5069 Compact 5000 I/O EtherNet/IP Adapter, Dual Ethernet port, 10/100/1000MBps, suppo   | 706.00                | 706.00         |                                 |
|     |                        | Includes (1) 5069-ECR: 5069 End cap                                                     | N/A                   | N/A            |                                 |
| 001 | 5069-RTB5-SCREW        | Power terminal RTB kit for 5069-AENTR.                                                  | 13.60                 | 13.60          |                                 |
| 001 | 5069-IF8               | 5069 Compact 5000 I/O 8 Channel Voltage/Current Analog Input Module, 16 bit resolution, | 691.00                | 691.00         |                                 |
| 001 | 5069-RTB18-SCREW       | 5069 Compact 5000 I/O 18 pins Screw type terminal block kit                             | 49.30                 | 49.30          |                                 |
| _   |                        |                                                                                         | Subtotal:             | \$ 1,459.90    |                                 |
|     |                        |                                                                                         | Total:                | \$ 7,344.40    |                                 |
| •   |                        |                                                                                         |                       |                |                                 |

In addition, the radio buttons along the bottom of the dialog box let you manipulate the information either as a consolidated spreadsheet or by slot location. All of these arrangements incorporate pricing either with List or Custom pricing models.

2. Click Close to close the BOM window.

#### Notes:

### **Conversion of Programs**

#### Introduction

You can use RSLogix 500 version 12 to convert a .RSS program into .ACD program. This means that you can migrate an SLC 500 project into a Studio 5000 project with its in-built migration capability.

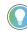

The Studio 5000 environment, which includes the Logix Designer application, was introduced in version 21. If you are using RSLogix 5000 software version 20, the steps are nearly identical.

This section will step through the program migration with RSLogix 500 version 12 for an SLC 500 controller.

For hardware migration, see the Logix 5000 Controllers General Instructions Reference Manual, publication <u>1756-RM003</u>.

For a more detailed explanation of the Project Migrator, see SLC 500 Hardware Migration Reference Manual, publication <u>1746-RM003</u>.

**IMPORTANT** The process for converting an SLC system to a ControlLogix system is similar to converting to a CompactLogix system.

#### **Download the Standalone RSLogix 500**

You can download a standalone copy of the RSLogix<sup>™</sup> Project Migrator from the Rockwell Automation <u>Compatibility & Download page</u>.

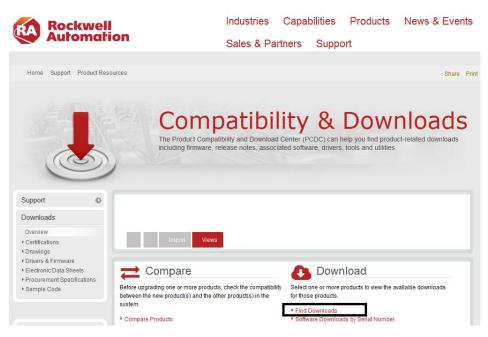

# **IMPORTANT** You must log in with your Rockwell Automation account to be able to download the software.

- 1. Go to Rockwell Automation <u>Compatibility & Download page</u>.
- 2. Under the Download section, click 'Find Downloads'.

3.In the Product Search box of the page appears, type RSLogix 500.

| Compatibility & Downloads                            | Compare            | Downloads     | Views ~ |
|------------------------------------------------------|--------------------|---------------|---------|
| Search PCDC                                          |                    |               | 0 🔔 Imp |
| Compatibility / Download Center + Multi Product Sele | ctor Find Download | is            |         |
| FIND DOWNLOADS                                       |                    |               |         |
| _                                                    |                    |               |         |
| RSLogix 500 × All Ca                                 | ategories 🗸 A      | II Families 🔽 | Q       |

4. From the product list, select **RSLogix 500** > **version 12**.

| Compatibility & Do              | ownloads                                                                | Compare         | Downloads          | Views ~ | FAQs                   |         |  |
|---------------------------------|-------------------------------------------------------------------------|-----------------|--------------------|---------|------------------------|---------|--|
| Search PCDC                     | ٩                                                                       |                 |                    |         | ort 💿 Views            |         |  |
| Compatibility / Download Center | Multi Product Selector >                                                | Find Downloa    | ads                |         |                        |         |  |
|                                 |                                                                         |                 |                    |         | select<br>a<br>version |         |  |
| RSLogix 500                     | All Catego                                                              | ries 🔽          | All Families       | ٩       | Version                |         |  |
| Add-On Profiles                 | Add-On Profiles for RS<br>Designer (AOP, Add-O                          |                 |                    | ^       | 12.00.01               | ide     |  |
|                                 | Endress+Hauser) (Acc                                                    | essories/Utilit | ies)               |         | 11.00.00               |         |  |
| RSLogix 500                     | (9324-RL0x) RSLogix<br>SLC™ 500 and MicroL                              |                 |                    |         | 10.00.00               |         |  |
|                                 | (Software/Software)                                                     | ogix lainino    | o or processors.   |         | 9.05.01                |         |  |
| RSLogix 5000                    | (9324-RLDx) RSLogio<br>need for discrete, proc                          |                 |                    | you     | 8.40.00                |         |  |
|                                 | (Software/Software)                                                     | ooo, outon, m   | stion, carety etc. |         | 7.30.10                |         |  |
| RSLogix 5000 Autotuner          | RSLogix 5000 PIDE FE<br>(Software/Software)                             | BD Autotuner    | Software           |         | 6.20.10                |         |  |
| RSLogix 5000 FuzzyDesigner      | ( 9324-RLDFZYx ) (So                                                    | ftware/Softwa   | re)                |         |                        |         |  |
| RSLogix Emulate 5000            | ( 9310-WEDx ) RSLogi<br>works with the Rockwe<br>ControlLogix® etc. (So | Il Automation   | Logix platforms:   | 9       |                        |         |  |
| RSTrainer for RSLogix5000       | (9393-RSTx) Series o                                                    | f courses. Le   | arn the core tasks | ~       |                        |         |  |
| 0 items found                   |                                                                         |                 | MOVERELEGIO        |         | 0 selections           | COMPARE |  |

- 5. From the selected versions on the right side of the screen, click RSLogix 500 version 12 and click Downloads.
- 6. On the Downloads page, click the show downloads icon.

#### DOWNLOADS

| show selections                                                    | V 0      | Downloads    |
|--------------------------------------------------------------------|----------|--------------|
| RSLogix 500                                                        | 12.00.01 |              |
| ( 9324-RL0x ) RSLogix 500 suppor<br>SLC™ 500 and MicroLogix™ famil |          | , n <u>s</u> |

The RSLOGIX 500 dialog box appears with the links of all files that you can download for version 12.

7. Under the General options, click 'Download Software'.

#### What to Expect from the RSLogix Project Migrator

The goal of the RSLogix Project Migrator is to reduce the amount of work involved in migrating a PLC-5 or SLC 500 program to a Logix project. The RSLogix Project Migrator automatically converts the program logic, but it is not the complete solution. Depending on the application, you may need to do additional work to make the converted logic work properly.

The RSLogix Project Migrator produces a syntactically correct import/export file, but the exact intent of the original application could be lost. This loss could be due to differences in rules. (For example, rules of precedence, rules of indexed addressing, or rules of I/O addressing). When there is an error in the translation, the RSLogix Project Migrator records the error in the rung of the Logix routine in which it occurred. You can use that error message to analyze and fix the error.

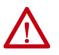

**ATTENTION:** After running the conversion process, the resulting import/export file still requires further manipulation. You must map the I/O and use BTD, MOV, or CPS instructions to place this mapped data into the structures created by the conversion process.

Application Code Conversion

The first step in a procedure of this type is to export the current SLC project into an ASCII text format.

1. From the desktop, double-click the RSLogix 500 programming software icon.

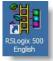

Or, choose Start > All Programs > Rockwell Software > RSLogix 500 > RSLogix 500.

2. From the File menu, choose Open to open the file you want to convert.

| File | View     | Comms   | Tools | Window | Help |
|------|----------|---------|-------|--------|------|
| N    | ew       |         |       | Ctrl+  | N    |
| 0    | pen      |         |       | Ctrl+  | 0    |
| Ba   | ackup P  | Project |       | Ctrl+  | B    |
| Pr   | rint Set | up      |       |        |      |

The first step is to export the current SLC project into an ASCII text format.

3. From the File menu, choose Save As.

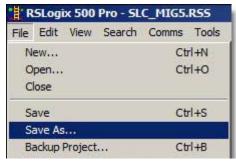

- 4. Browse to the folder where you are saving the converted program.
- 5. Set the file type to '.SLC.

| Save in: 🔒 Lab I     | Files                            | ⇔ 🗈 💣 🔳-                       |
|----------------------|----------------------------------|--------------------------------|
| Name 🔺               | →   Date mo                      | odified - Type                 |
|                      | No items match your search.      |                                |
|                      |                                  |                                |
|                      |                                  |                                |
|                      |                                  |                                |
| •                    |                                  |                                |
| File name: SLC       | _MIG                             | Save                           |
|                      |                                  |                                |
| Save as type: Libr   | ary Files(*.SLC)                 | Cancel                         |
|                      |                                  | Help                           |
|                      | Export file types                | ⊐,                             |
| Export database      | € Logix C A.I. C A.P.S.          | Export options                 |
| Save data base as    | s external files                 |                                |
| File PLC Information |                                  |                                |
| Processor Name : 🛛   | IC_MIG                           | Station # : 54d                |
| Processor Type :     | 1747-L553C 5/05 CPU - 64K Mem. 0 | S501 Series C FRN 10 and later |
|                      |                                  | Version: 0                     |
| evision Note         |                                  |                                |

The RSLogix Project Migrator accepts projects that have been saved as .SLC file type.

6. Click Save to continue.

Additional file export options are presented. For this example, we want to export the entire project, so the default settings here are fine.

| Export Mode<br>Complete Program Save C Partial Save | OK     |
|-----------------------------------------------------|--------|
| Export Options                                      | Cancel |
| Export Rung Descriptions and Page Titles            |        |
| <ul> <li>Export Symbols and Descriptions</li> </ul> | Help   |
| Annotate Library                                    |        |

7. Click OK.

After the file is converted, select the export options.

From the Tools menu, select Database >ASCII Export.

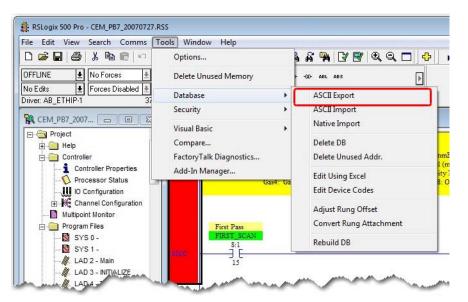

The Document Database ASCII Export window displays.

8. From the CSV tab, select Export Addr/Symbol Desc. and Instruction Comments, and then click OK.

| Data to be exported :                 | Destination file names and e                                                                                     |       |
|---------------------------------------|----------------------------------------------------------------------------------------------------|-------|
| · · · · · · · · · · · · · · · · · · · | CEM_PB7_20070727                                                                                                 | I.CSV |
|                                       | CEM_PB7_200707271                                                                                                | .CSV  |
| Page Title / Rung Desc.               |                                                                                                    |       |
| Symbol Groups                         | CEM_PB7_200707273                                                                                                | I.CSV |
| Program File Names                    | CEM_PB7_20070727                                                                                                 |       |
|                                       | and the second second second second second second second second second second second second second second second |       |

The Select Export Destination Directory dialog displays.

9. Browse to the folder where you saved the .slc file, and click OK.

The Export Result dialog displays.

|                                                                        | Conte                                                                | ents                |  |
|------------------------------------------------------------------------|----------------------------------------------------------------------|---------------------|--|
| C:\Users\Use<br>EXPORTING<br>EXPORT finis<br>EXPORTING<br>C:\Users\Use | INSTRUCTION COMMENT DA<br>1\Desktop\CEM_PB7_2007072<br>TO CSV FORMAT | 77.CSV<br>TABASE TO |  |
|                                                                        | m                                                                    |                     |  |

10. Click OK to close the RSLogix 500 software.

#### Convert RSLogix 500 Projects Into Studio 5000 Projects

Before you start the migration process, delete or remove unused memories, addresses, and routines:

- Delete unused memory from Tools > Delete Unused Memory.
- Delete unused addresses from Tools > Database > Delete Unused Addresses.
- Remove SFC and STX routines to help avoid syntax errors that RSLogix Project Migrator fails to convert if encountered in the PC5 file.
- 1. From the RSLogix 500 version 12 software, open the SLC 500 project that you want to convert.
- 2. Click File > Save as...

| 🐮 R  | SLogi             | x 500             | Pro - WA    | ATERSKI | DCONV | ERT.RSS          |                 |
|------|-------------------|-------------------|-------------|---------|-------|------------------|-----------------|
| File | Edit              | View              | Search      | Comms   | Tools | Window           | Help            |
| 0    | ew<br>pen<br>lose |                   |             |         |       | Ctrl+N<br>Ctrl+O |                 |
|      | ave<br>ave As     |                   | 1           |         |       | Ctrl+S           | User (Bit ( T   |
|      |                   | Project<br>ve Wor | <br>'kspace |         |       | Ctrl+B           | SIGNAL          |
| S    | ource (           | Iontrol           |             |         |       |                  | Serier PRESSURE |

The Save Program As... dialog box appears.

3. From the 'Save as type' pull-down menu, select Logix Designer application Files (\*.ACD) and click Save.

| Save in: 🗍                                                                                                    | RSLogix500                                                                                                    | → ← E ↔                                                                                                    |                          |
|----------------------------------------------------------------------------------------------------|----------------------------------------------------------------------------------------------------|----------------------------------------------------------------------------------------------------|--------------------------|
| Name 🔺                                                                                                    |                                                                                                    | Date modified 🛛 🗸                                                                                               | Туре 🔺                   |
| Nroject                                                                                                    |                                                                                                    | 7/1/2018 11:46 PM                                                                                               | File folde               |
|                                                                                                    | CONVERT_RSLogixv12_1.RSS                                                                                                    | 7/3/2018 2:07 AM                                                                                                | RSLogix 5                |
|                                                                                                    | CONVERT_RSLOGIXV12_1_BAK                                                                                                    | 7/3/2018 12:43 AM                                                                                               | RSLogix 🛀                |
| The de                                                                                                    | CONVERT_RSLOGIXV12_3.RSS<br>Convert1.RSS                                                                                                    | 7/3/2018 2:12 AM<br>7/3/2018 12:35 AM                                                                           | RSLogix !                |
| WUNTITLE                                                                                                    |                                                                                                    | 7/9/2018 5:02 AM                                                                                                | RSLogix !<br>RSLogix ! - |
| ACONTILE                                                                                                    | D.R35                                                                                                    | 7/9/2018 5:02 AM                                                                                                | RSLUGIX :                |
| <u>.</u>                                                                                                    | 12                                                                                                    |                                                                                                    |                          |
| File name:                                                                                                    | WATERSKIDCONVERT                                                                                                    |                                                                                                    | Save                     |
|                                                                                                    | 100                                                                                                    | the second second second second second second second second second second second second second second second se | 100                      |
| Save as lune                                                                                                    | DCI agin Files (* DCC)                                                                                                    |                                                                                                    | Cancel                   |
| Save as type:                                                                                                    |                                                                                                    | <u> </u>                                                                                                    | Cancel                   |
| Save as type:                                                                                                    | RSLogix Files (*.RSS)<br>RSLogix Files (*.RSS)<br>Archive Files (*.ACH)                                                                                                    | <u> </u>                                                                                                    | Cancel<br>Help           |
|                                                                                                    | RSLogix Files (*.RSS)<br>Archive Files (*.ACH)<br>Library Files(*.SLC)<br># Logix Designer Files (*.ACD)                                                                                                    |                                                                                                    |                          |
| .ogix Designe                                                                                                    | RSLogix Files (*.RSS)<br>Archive Files (*.ACH)<br>Library Files (*.ACH)<br>Auf Logix Designer Files (*.ACD)<br>All Files (*.*)<br>language setting (not needed in mo                                                                                                    | st cases)                                                                                                    |                          |
| .ogix Designe                                                                                                    | RSLogix Files (*.RSS)<br>Archive Files (*.ACH)<br>Library Files (*.ACH)<br>Auf Logix Designer Files (*.ACD)<br>All Files (*.*)<br>language setting (not needed in mo                                                                                                    | st cases)                                                                                                    |                          |
| .ogix Designe<br>Override                                                                                                    | RSLogix Files (*.RSS)<br>Archive Files (*.ACH)<br>Library Files (*.ACH)<br>All Files (*.*)<br>language setting (not needed in mo                                                                                                    | <u> </u>                                                                                                    |                          |
| .ogix Designe<br>Override                                                                                                    | RSLogix Files (*.RSS)<br>Archive Files (*.ACH)<br>Library Files (*.ACH)<br>Auf Logix Designer Files (*.ACD)<br>All Files (*.*)<br>language setting (not needed in mo                                                                                                    | <u> </u>                                                                                                    |                          |
| .ogix Designe<br>Override                                                                                                    | RSLogix Files (*.RSS)<br>Archive Files (*.ACH)<br>Library Files (*.ACH)<br>All Files (*.*)<br>All Files (*.*)<br>language setting (not needed in mo<br>em Default<br>ias Tag in Logix for existing SLC Sy                                                                                                    | <u> </u>                                                                                                    |                          |
| .ogix Designe<br>Override                                                                                                    | RSLogix Files (*.RSS)<br>Archive Files (*.ACH)<br>Library Files (*.ACH)<br>All Files (*.*)<br>language setting (not needed in mo<br>em Default<br>lias Tag in Logix for existing SLC Sy                                                                                                    | mbols                                                                                                    |                          |
| .ogix Designe<br>□ Override<br>□Current Syst<br>□ Create A<br>Export datal                                                            | RSLogix Files (*.RSS)<br>Archive Files (*.ACH)<br>Library Files (*.ACH)<br>All Files (*.*)<br>language setting (not needed in mo<br>em Default<br>lies Tag in Logix for existing SLC Sy<br>Export file types<br>Dase C Logix C A.I. C /                                                                                                   | mbols                                                                                                    | Help                     |
| .ogix Designe<br>Override<br>Current Syst<br>Create A<br>Export data<br>Save data b                                                   | RSLogix Files (*.RSS)<br>Archive Files (*.ACH)<br>Library Files (*.ACH)<br>Library Files (*.SLC)<br>In Logix Designer Files (*.ACD)<br>All Files (*.*)<br>Ianguage setting (not needed in mo<br>em Default<br>ias Tag in Logix for existing SLC Sy<br>Export file types<br>Dease Export file types<br>Dease as external files             | mbols                                                                                                    | Help                     |
| Logix Designe<br>Current Syst<br>Create A<br>Export datal<br>Save data t<br>File PLC Infor                                            | RSLogix Files (*.RSS)<br>Archive Files (*.ACH)<br>Library Files (*.ACH)<br>Library Files (*.SC)<br>Logix Designer Files (*.ACD)<br>All Files (*.*)<br>language setting (not needed in mo<br>em Default<br>lias Tag in Logix for existing SLC Sy<br>Export file types<br>C Logix C A.I. C a<br>base as external files<br>mation            | Mbols<br>A.P.S. Exp                                                                                             | Help                     |
| Logix Designe<br>Current Syst<br>Current Syst<br>Create A<br>Export datal<br>Save data b<br>Save data b<br>Save data b<br>Save data b | RSLogix Files (*.RSS)<br>Archive Files (*.ACH)<br>Library Files (*.ACH)<br>Archive Files (*.ACH)<br>Library Files (*.ACD)<br>All Files (*.*)<br>language setting (not needed in mo<br>em Default<br>lias Tag in Logix for existing SLC Sy<br>Export file types<br>C Logix C A.I. C o<br>base as external files<br>mation<br>me : [MIGRATE | Mbols<br>A.P.S. Exp                                                                                             | Help                     |
| Logix Designe<br>Current Syst<br>Current Syst<br>Create A<br>Export datal<br>Save data b<br>Save data b<br>Save data b<br>Save data b | RSLogix Files (*.RSS)<br>Archive Files (*.ACH)<br>Library Files (*.ACH)<br>Library Files (*.SC)<br>Logix Designer Files (*.ACD)<br>All Files (*.*)<br>language setting (not needed in mo<br>em Default<br>lias Tag in Logix for existing SLC Sy<br>Export file types<br>C Logix C A.I. C a<br>base as external files<br>mation            | Mbols<br>A.P.S. Exp                                                                                             | Help                     |
| Logix Designe<br>Current Syst<br>Current Syst<br>Create A<br>Export datal<br>Save data b<br>Save data b<br>Save data b<br>Save data b | RSLogix Files (*.RSS)<br>Archive Files (*.ACH)<br>Library Files (*.ACH)<br>Archive Files (*.ACH)<br>Library Files (*.ACD)<br>All Files (*.*)<br>language setting (not needed in mo<br>em Default<br>lias Tag in Logix for existing SLC Sy<br>Export file types<br>C Logix C A.I. C o<br>base as external files<br>mation<br>me : [MIGRATE | Mbols<br>A.P.S. Exp                                                                                             | Help                     |

The Logix Designer application Export dialog box appears.

- 4. Select from the following options and click Next.
- Controller Family that you are migrating to
- Catalog Number
- Revision Number

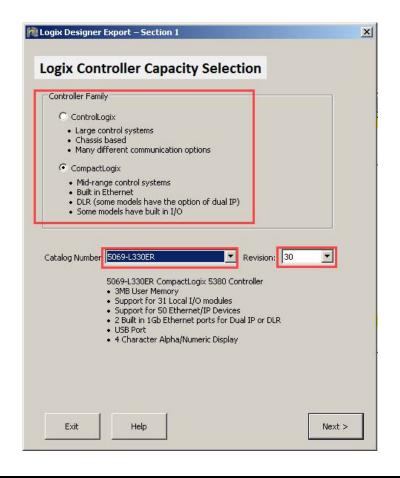

**IMPORTANT** This tool supports direct conversion to revision 30 or later.

- 5. Select your I/O Migration Strategy.
  - a. Select 'Keep Existing I/O' to indicate that you are using a 1747-AENTR with the existing SLC I/O modules from your system.

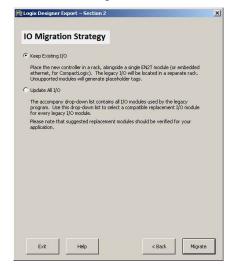

b. Select 'Update All I/O' to allow the tool to select a compatible module. In this example, we place the new I/O module in a remote rack.

| Keep Existing I/O                    |                                                                                          |                             |      |
|--------------------------------------|------------------------------------------------------------------------------------------|-----------------------------|------|
| ethernet, for Compa                  | oller in a rack, alongside a<br>uctLogix). The legacy I/O<br>is will generate placeholde | will be located in a separa |      |
| Update All I/O                       |                                                                                          |                             |      |
|                                      | o-down list contains all I/O<br>rop-down list to select a co<br>module.                  |                             |      |
| Please note that sug<br>application. | gested replacement modu                                                                  | les should be verified for  | /our |
|                                      |                                                                                          |                             |      |
| 1746-NI4                             | 5069-IY4                                                                                 |                             |      |
| 1746-NI4<br>1746-IB16                | 5069-IY4<br>5069-IB16                                                                    |                             | -    |
|                                      |                                                                                          |                             | •    |
| 1746-IB16                            | 5069-IB16                                                                                |                             | •    |
| 1746-IB16<br>1746-IB16               | 5069-IB16<br>5069-IB16                                                                   |                             | •    |

6. Click Migrate.

The 'Logix Designer Export - Progress ' dialog box shows the progress of the migration process.

|                                                                                                    |                                                           |                  | Cancel       |
|----------------------------------------------------------------------------------------------------|-----------------------------------------------------------|------------------|--------------|
|                                                                                                    |                                                           |                  |              |
| Writing output to C:\Users<br>Migrating slot 1 (1746-NI4)<br>Migrating slot 2 (1746-IB16<br>Migrating slot 3 (1746-IB16<br>Migrating slot 4 (1746-OB1<br>Exporting to ACD | ) to "5069-IY4"<br>6) to "5069-IB16"<br>6) to "5069-IB16" | ogix500\WATERSKI | DCONVERT.! 📥 |
|                                                                                                    |                                                           |                  |              |
|                                                                                                    |                                                           |                  |              |
|                                                                                                    |                                                           |                  |              |
|                                                                                                    |                                                           |                  |              |
|                                                                                                    |                                                           |                  |              |
|                                                                                                    |                                                           |                  |              |
|                                                                                                    |                                                           |                  | Ŧ            |
| •                                                                                                    |                                                           |                  |              |

When the migration process is complete, open the migrated project in Studio 5000.

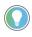

The migration tool supports CompactLogix version 30 or later. Ensure that Studio 5000 is pre-installed with the revision of CompactLogix equal to what you specified in <u>step 4</u>.

# Resolve the Differences in the New Logix Program

Now that the SLC 500 program has been initially converted to a Logix program, you need to look at some of the most common elements that must be addressed for the CompactLogix project to properly control the installed SLC I/O modules.

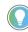

See <u>Appendix B</u> for supported and unsupported I/O modules.

#### **SLC Controllers Data Tables and Logix Controller Tags**

The SLC 500 processors store all data in global data tables. You access this data by specifying the address of the data you want. A Logix controller supports data that is local to a program and data that is global to all tasks within the controller. A Logix controller can also share data with other controllers, and instead of addresses, you use tags to access the data you want. Each SLC 500 data table file can store several words of related data. A Logix controller uses arrays to store related data. The RSLogix Project Migrator converts the SLC 500 data table files into Logix arrays.

With a Logix controller, you use a tag (alphanumeric name) to address data (variables). The controller uses the tag name internally and does not need to cross-reference a physical address.

- In conventional programmable controllers, a physical address identifies each item of data.
  - Addresses follow a fixed, numeric format that depends on the type of data, such as N7:8, F8:3.
  - Symbols are required to make logic easier to interpret.
- In Logix controllers, there is no fixed, numeric format. The tag name itself identifies the data.
  - Organize your data to mirror your machinery.
  - Document (through tag names) your application as you develop it.

#### **Resolve Program Code Issues**

The RSLogix Project Migrator inserts a Program Conversion Error (PCE) instruction within the appropriate ladder rung to help you identify possible errors with the conversion. To complete the conversion process, locate, analyze, and fix any discrepancies involving the PCE instructions.

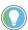

For a complete list of the PCE instruction Message IDs and their descriptions, please refer to <u>Appendix A</u>.

**IMPORTANT** After the correction of any errors, you must still spend time running and debugging the machine or process.

#### **Work with PCE Instructions**

The RSLogix Project Migrator inserts a PCE instruction within the appropriate ladder rung to help you identify possible errors with the conversion. To complete the conversion process, locate, analyze, and fix any discrepancies using the PCE instructions.

For a list of PCE instruction errors, see <u>Appendix A</u> Program Conversion Errors (PCE) Messages on <u>page 73</u>.

#### **Locate PCE Instructions**

You can locate all PCE instructions by verifying the logic. The Verify > Controller task compiles the Logix program and checks for errors. This is an easy way to see where all of the PCE instructions are because the error checking points them out. To locate the PCE instructions, follow these steps.

1. From the Logic menu, select Verify > Controller.

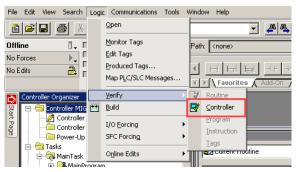

Or, from the menu bar, click the Verify Routine icon.

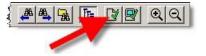

The bottom of the dialog box displays results.

2. Double-click the error shown in the error window to go directly to the rung where the error occurred.

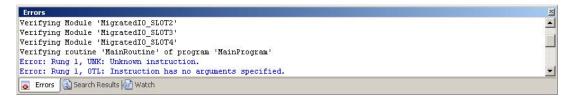

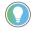

Some Warnings reference bits that are used as outputs in more than one rung, Duplicate Destructive Bits. While using this type of coding is not recommended, with careful programming, using the same outputs on several different rungs can be done.

#### **Recognize Instructions**

Text is appended to the rung comments that have the PCE instruction. The message text begins with asterisks(\*) and the words "Generated by RSLogix Project Migrator", and ends with asterisks.

An example of a PCE instruction follows:

\*\*\* Generated by RSLogix Project Migrator: Source and destination types may differ \*\*\* ";

N: PCE(120, PCE011) COP(I1\_008, N23[0], 4);

| e<br>e | *** Generated by Translation Tool: PLC-5 and SLC timers use 0.01 second and 1 second timebases. RSLogix 5000 uses a 0.001 second time base. The address reference:<br>field. The translation needs to be validated. *** | s a timer's Accumulator (ACC) |
|--------|----------------------------------------------------------------------------------------------------|-------------------------------|
| е      | PCE                                                                                                    | MOV-                          |
| e      | Program Conversion Error                                                                                                    | Move                          |
| е      | Error/Warning Message ID 109                                                                                                    | Source T4[10].ACC             |
| е      | Error Locator ID PCE001                                                                                                    | 0 ←                           |
| е      |                                                                                                    | Dest N7[0]                    |
| e      |                                                                                                    | 0 ←                           |
| e      |                                                                                                    |                               |
| е      |                                                                                                    |                               |
| e      |                                                                                                    |                               |

#### **Resolve PCE Instructions**

Once you import the converted Logix project, find each PCE instruction. A PCE instruction highlights a possible conversion error. Delete each PCE instruction and replace it with the appropriate, corrected logic.

#### **Work with UNK Instructions**

The RSLogix Project Migrator converts some PLC-5 and SLC 500 instructions that have no equivalent in the Logix architecture. Once you import these instructions into the Logix project, they appear as UNK instructions. You must delete each UNK instruction and replace it with the appropriate corrected logic.

| Common PCE Issues    | Translation greatly reduces the amount of work in a conversion; however, you may still get conversion errors that must be addressed individually.                                                                                                    |
|----------------------|----------------------------------------------------------------------------------------------------|
|                      | • A common error occurs with all Timer related instructions. The timer instruction and its associated elements are compatible between the SLC 500 controller and the Logix platform. However, the SLC 500 controller supports only a .01 or 1 second time base for timers. Logix controllers support a 1 ms time base. The code conversion resulted in an increase of the timer Preset value by an order of magnitude. That is, the original Preset in the SLC 500 controller for this timer was 32767 and now it has been changed to 327670. All related references to this timer have been adjusted automatically, except those that reference a specific bit within the Accum or Preset itself. This can lead to errors on any rung that addresses a Timer.PRE or Timer.ACC because the scaling can be off and can be corrected only by user intervention. |
|                      | • Another common conversion tool error is related to MSG instructions.<br>Not all SLC 500 MSG instructions convert completely and, after the<br>conversion, you need to verify that the data and path in all MSG<br>instructions are correct.                                                                                                    |
|                      | • Several other SLC instructions may not convert properly or may not have<br>the intended behavior. Among the more significant SLC instructions that<br>can have issues are serial port instructions, Block Transfer instructions,<br>FBC, and PID.                                                                                                    |
| Map PLC/SLC Messages | If your application does not require you to communicate with a legacy controller, you can skip this section.                                                                                                    |

Map PLC/SLC Messages is a built-in feature of Logix controllers that lets older products that support a data table memory architecture, like PLC-2<sup>®</sup>, PLC-5, and SLC controllers, read/write to a Logix controller that has a tag-based memory architecture.

If after the conversion, legacy SLC controllers need to communicate to the converted Logix controller, Map PLC/SLC Messages can facilitate this. See the example below for an overview explaining PLC/SLC Mapping.

**EXAMPLE** If an incoming message from an SLC controller requests to read data from file N7:x, the Logix controller replies with data from tag SLC\_Reads\_This\_LogixTag[x].

If an incoming message from an SLC controller requests to write data to file N10:x, the Logix controller places that data in tag SLC\_Writes\_to\_This\_LogixTag[x].

| 🛱 File Edit View Search Logi                       | Communications Tools                                               | Window Help                                                                                                    |
|----------------------------------------------------|--------------------------------------------------------------------|----------------------------------------------------------------------------------------------------|
| <b>0 ≈ 8 5 % </b> ₽                                | Open                                                               | - <b>* * * * * * *</b>                                                                                                    |
| Offline<br>No Forces<br>No Edits                   | Monitor Tags<br>Edit Tags<br>Produced Tags<br>Map PLC/SLC Messages | x {\none><br>H H_ H_ H_ +++ ++ ++ +++ ++++++++++++++                                                                                                    |
| Controller Organizer<br>성 [무-승 Controller MIGRAT 반 | ⊻erify ►<br>Build                                                  | the state of the state of the s |
| Controller Organizer                               | I/O Eorcing   SFC Forcing   Online Edits                           | 0                                                                                                    |
| AinTask                                            |                                                                    | J                                                                                                    |

| 7 SLC_Reads_This_LogixTag<br>10 SLC_Writes_to_This_LogixTag |                                |
|-------------------------------------------------------------|--------------------------------|
| 10 SLC_Writes_to_This_LogixTag                              | 10 SLC_Writes_to_This_LogixTag |
|                                                             |                                |
|                                                             |                                |
|                                                             |                                |
|                                                             |                                |
|                                                             |                                |
|                                                             |                                |

#### Map I/Os

The file structure in a Logix controller is tag-based. To facilitate the conversion, the RSLogix Project Migrator creates tags and arrays of tags to align and map the PLC-5 or SLC 500 files. See the following table for some examples:

| SLC 500 Address | Map to the Logix Address |
|-----------------|--------------------------|
| N7:500          | N7[500]                  |
| N17:25          | N17[25]                  |
| R6:100          | R6[100]                  |
| C5:0            | C5[0]                    |
| T4:6            | T4[6]                    |

| SLC 500 Address | Map to the Logix Address                                                 |
|-----------------|--------------------------------------------------------------------------|
| l:1.0           | Local IO: Local:1.I.Ch00.Data<br>Remote IO: [AdapterName]: 1.I.Ch00.Data |
| l:2/3           | Local IO: Local: 2:1.Pt03.Data<br>Remote IO: [AdapterName]:2:1.Pt03.Data |
| 0:3.0           | Local IO: Local:3:0.Ch00.Data<br>Remote IO: [AdapterName]: 3:0.Ch00.Data |
| 0:4/7           | Local IO: Local:4:0.Pt07.Data<br>Remote IO: [AdapterName] :4:0.Pt07.Data |

By default, the I/O data in CompactLogix 5380 controller is grouped by "channel", and is no longer shown at the word level. For example, 'I:2/3' is a word-level digital input data. In the CompactLogix 5380 controller, the same data is accessible by 'Local: 2:I.Pto3.Data'. This data is grouped under 'Local: 2:I.Pto3', along with 'Fault' and 'Uncertain' statuses for you to verify the data.

| EnetBridge_5069:2:1.Pt03           | () |
|------------------------------------|----|
| EnetBridge_5069:2:1.Pt03.Data      | 0  |
| EnetBridge_5069:2:1.Pt03.Fault     | 0  |
| EnetBridge_5069:2:1.Pt03.Uncertain | 0  |

Input module data group for CompactLogix 5380 controller.

In case there is no direct replacement for the I/O module, the migration wizard allows you to create an array variable placeholder and maintain all your existing assignment in your original program.

#### **EXAMPLE** Here is an example of placeholder tag for 1746-NI4:

| SLOT01_1746_NI4_Placeholder      |  |
|----------------------------------|--|
| -SLOT01_1746_NI4_Placeholder.I   |  |
| SLOT01_1746_NI4_Placeholder.I[0] |  |
| SLOT01_1746_NI4_Placeholder.I[1] |  |
| SLOT01_1746_NI4_Placeholder.I[2] |  |
| SLOT01_1746_NI4_Placeholder.I[3] |  |

Existing input assignment will be replaced by the element of the array.

#### Resolve Issues with Physical I/Os

When your migration strategy is to 'Keep Existing I/O', the SLC I/O is considered remote. Each SLC chassis is connected through the 1747-AENTR Ethernet adapters. This eliminates quite a bit of extra code that is otherwise required to communicate to the remote I/O.

There are three options to resolve physical I/O issues:

- MOV instructions
- CPS instructions
- Aliasing instructions

Each has its advantages and drawbacks depending on the type of data. Ideally, the RSLogix Project Migrator identifies I/O to be converted and offers you options during the conversion process rather than leaving this to you afterwards.

These examples illustrate situations that you can encounter when translating your files.

#### **MOV Example**

This first rung is used to initialize the configuration for a 1746-NT4 module in slot 5 of the local SLC 500 chassis.

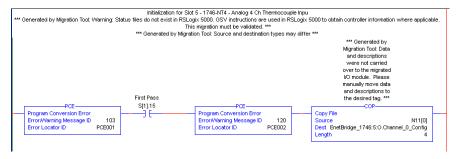

The memory structure in the new environment is not the same as RSLogix 500. As a result, the Dest data location is not an array variable. We need to replace the COP instruction with MOV instruction to move the configuration for the channel to the corresponding module config tag.

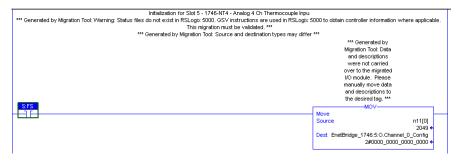

This resolves the issue for Channel 0. Additional MOV instructions are required if other channels are used.

**IMPORTANT** The configuration for the individual channel resides in the C word of the module. These words are separated and a COP instruction cannot copy all configuration into the respective C word. The simplest way is to use MOV instruction 4 times to move each configuration data into the respective channel configuration.

| E-SLC_ETN:1:C                                         | ()                    | { |
|-------------------------------------------------------|-----------------------|---|
| -SLC_ETN:1:C.Program_Mode_Output_Action_0             | 0                     |   |
| -SLC_ETN:1:C.Program_Mode_Output_Action_1             | 0                     |   |
| -SLC_ETN:1:C.Lost_Communications_Output_Action_0      | 0                     |   |
| -SLC_ETN:1:C.Lost_Communications_Output_Action_1      | 0                     |   |
| BSLC_ETN:1:C.Safe_State_Channel_0_Config              | 2#0000_0000_0000_0000 |   |
| -SLC_ETN:1:C.Safe_State_Channel_0_Config_Input_Type_0 | 0                     |   |
| -SLC_ETN:1:C.Safe_State_Channel_0_Config_Input_Type_1 | 0                     |   |
| -SLC_ETN:1:C.Safe_State_Channel_0_Config_Input_Type_2 | 0                     |   |
| -SLC_ETN:1:C.Safe_State_Channel_0_Config_Input_Type_3 | 0                     |   |
| -SLC_ETN:1:C.Safe_State_Channel_0_Confi_Data_Format_0 | 0                     |   |
| -SLC_ETN:1:C.Safe_State_Channel_0_Confi_Data_Format_1 | 0                     |   |
| -SLC_ETN:1:C.Safe_State_Channel_0_Conf_Open_Circuit_0 | 0                     |   |
| -SLC_ETN:1:C.Safe_State_Channel_0_Conf_Open_Circuit_1 | 0                     |   |
| SLC_ETN:1:C.Safe_State_Channel_0_C_Temperature_Units  | 0                     |   |
| -SLC_ETN:1:C.Safe_State_Channel_0_Filter_Frequency_0  | 0                     |   |
| -SLC_ETN:1:C.Safe_State_Channel_0_Filter_Frequency_1  | 0                     |   |
| -SLC_ETN:1:C.Safe_State_Channel_0_Conf_Channel_Enable | 0                     |   |
| SLC_ETN:1:C.Safe_State_Channel_1_Config               | 2#0000_0000_0000_0000 |   |
| -SLC_ETN:1:C.Safe_State_Channel_1_Config_Input_Type_0 | 0                     |   |
| -SLC_ETN:1:C.Safe_State_Channel_1_Config_Input_Type_1 | 0                     |   |
| -SLC_ETN:1:C.Safe_State_Channel_1_Config_Input_Type_2 | 0                     |   |

#### **CPS Example**

In RSLogix 500 software in order for many specialty modules to transfer data over RIO, sophisticated instructions called Block Transfers were used. In the

Logix Designer application, these Block Transfers were replaced with the MSG instructions shown below.

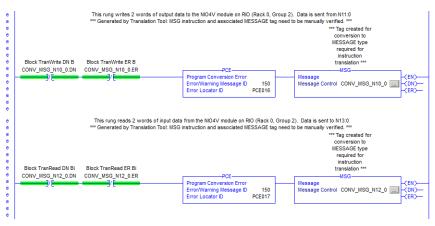

The need for messaging to/from these modules is no longer needed because the controller is communicating with them directly through the 1747-AENTR module.

#### **Original RSLogix 500 Software Block Transfer Instructions**

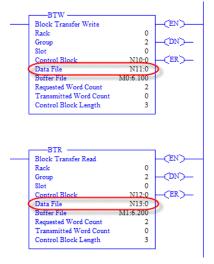

- Data to be written to the remote module in our example, was entered into N11:0 (2 words).
- Data to be read from the remote module into the controller was placed into N13:0 (2 words).

If consecutive I/O groups map to consecutive elements in an array, a CPS instruction must be used. Use a CPS instruction when you copy I/O or Produced/Consumed peer data of more than one DINT. This is the only information you need to create the instructions necessary to replicate the original program functionality.

**IMPORTANT** Extensive use of the CPS instruction can lock the tag database, which could affect other processes.

You can delete the rungs containing the PCE and MSG instructions and replace them with CPS rungs.

The CPS instruction moves data from the array titled N11, which is used throughout the program, to the 1747-1/0 module.

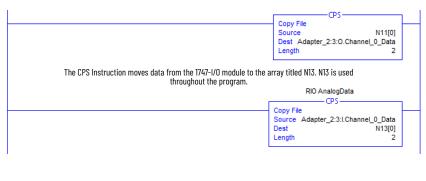

**IMPORTANT** The CPS instruction is intended to be used when copying I/O data or Produced/Consumed peer data to/from controller tags. For more information on the use of the CPS instruction, see Knowledgebase See Knowledgebase answer ID 50235, contact your local Allen-Bradley distributor, or Rockwell Automation sales representative.

#### Alias Example

The rung in this routine uses a timer accumulator to simulate an analog output value for an SLC I/O module. Although this is not realistic, it does provide an instance in which aliasing can be most used.

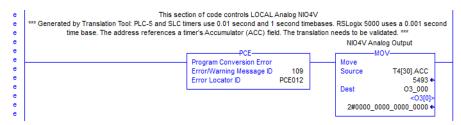

In the example rung, a value is being moved into the O3\_000 'alias' tag generated by the RSLogix Project Migrator. However, you need to actually tie this tag to a physical output address, namely the output location associated with the SLC I/O module.

Aliasing the T4[30].ACC to the physical output address can seem like the right choice, but members of an array cannot be aliased in Logix. Because this instruction manipulates just a single word of data, you can modify the MOV instruction. Based on the I/O configuration, the base output data for the local SLC I/O module is contained in the 'Adapter\_1:x:O' tag.

You need to modify the Dest element of the MOV instruction and delete the PCE instruction.

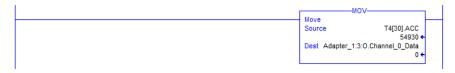

#### Complete the MSG Configuration

The RSLogix Project Migrator only partially converts MSG instructions. Use the Logix Designer application to configure each MSG instruction by completing the information on the Communication tab.

| Message Confi                               | guration - msg1           |                             |              |              | ×          |
|---------------------------------------------|---------------------------|-----------------------------|--------------|--------------|------------|
| Configuration                               | Communication   Tag       |                             |              |              |            |
| Path:                                       | 2, 192.168.1.100          |                             |              | Brow         | se         |
| C Broad                                     | 2, 192.168.1.100<br>cast: |                             |              |              |            |
|                                             | ation Method              | <sup>1</sup> A <sup>1</sup> |              |              |            |
|                                             |                           |                             | Destination  |              | (Octal)    |
| Conne                                       | ected                     | 🔲 Cache C                   | onnections • | • 🗖 Large    | Connection |
| O Enable                                    | O Enable Waiting          | O Start                     | O Done       | Done Length: | 0          |
| O Error Code:<br>Error Path:<br>Error Text: | Extended                  | Error Code:                 |              | Timed Out    | •          |
|                                             |                           | ОК                          | Cancel       | Apply        | Help       |

**IMPORTANT** For more information on how to configure MSG instructions, see the Logix 5000 Controllers General Instructions Reference Manual, publication <u>1756-RM003</u>.

#### Replace SLC Processor and Adapters

Mount and wire the CompactLogix system and replace the SLC first slot modules (SLC 500 processor or SLC I/O communication adapter module) with the SLC I/O Ethernet adapter, catalog number 1747-AENTR.

#### Set the Network Address Switches

The network address switches are set to 999 and DHCP enabled, by default. You can set the network Internet Protocol (IP) address in the following ways:

- Use the network address switches on the module.
- Use a Dynamic Host Configuration Protocol (DHCP) server, such as Rockwell Automation BootP/DHCP.
- Retrieve the IP address from nonvolatile memory.

The adapter reads the network address switches first to determine if the switches are set to a valid number. You set the node address by using the network address switches. Valid settings range from 001...254.

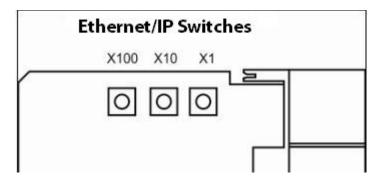

When the switches are set to a valid number, the adapter's IP address is 192.168.1.xxx (where xxx represents the number set on the switches).

The adapter subnet mask is 255.255.255.0 and the gateway address is set to 0.0.0.0. The adapter does not have a host name assigned, or use any Domain Name System when using the network address switch settings.

If the switches are set to an invalid number (for example, 000 or a value greater than 254 excluding 888), the adapter checks to see if DHCP is enabled. Setting the switches to 888 restores default factory settings.

| IMPORTANT | If you set the value of the adapter switch to 888 and then power cycle the module, the following occurs:                                                                                                    |
|-----------|----------------------------------------------------------------------------------------------------|
|           | <ul> <li>The DHCP Enabled function is enabled (set to True).</li> <li>The Ethernet link is negotiated automatically. The Auto Negotiate function is set to True.</li> </ul>                                                                  |
|           | <ul> <li>The web server is enabled. The Disabled Web Server function is disabled.</li> <li>The Ethernet ports are disabled. Both ports are re-enabled once the switches are returned to their previous value and power is cycled.</li> </ul> |

DHCP Enabled and Not Enabled

| DHCP Enabled | DHCP Enabled and Not Enabled                                                                                                    |  |  |  |
|--------------|----------------------------------------------------------------------------------------------------|--|--|--|
| If DHCP is   | Then the Adapter                                                                                                    |  |  |  |
| Enabled      | Asks for an address from a DHCP server. The DHCP server also assigns other Transport Control<br>Protocol (TCP) parameters.<br>The 1747-AENTR factory default is DHCP enabled. When you apply power, the module sends a<br>message containing its hardware address to any DHCP server on the network. The server(s)<br>replies by sending a message with an appropriate IP address for the adapter. The adapter<br>responds by acknowledging to a server that the adapter will use the offered IP address. |  |  |  |
| Not enabled  | Uses the IP address (along with other TCP configurable parameters) stored in nonvolatile memory.<br>When the IP address assigned to the module, as indicated in the four-character dot-matrix status display, is changed through the DHCP configuration utility, the DHCP is disabled.<br>When power is cycled to the device, the device uses the new configuration and implements the new IP address.                                                                                                    |  |  |  |

#### **Determine Power Requirements**

The Ethernet adapter requires 5V DC with current consumption of 470 mA. The power is supplied through backplane from SLC power supply. Remember to consider this requirement when planning your system configuration.

#### Install the Adapter Module in the Chassis

After you set the appropriate switch assemblies for your adapter module, follow these procedures for installation.

See the Industrial Controller Wiring and Grounding Guidelines publication <u>1770-4.1</u> for proper grounding and wiring methods to use when installing your module.

- 1. Remove power from the I/O chassis before inserting (or removing) the module.
- 2. Align the circuit board with the chassis card guide in the left slot.

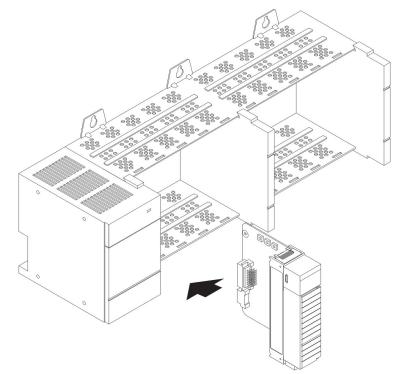

3. Install the module in slot 0 of the chassis by aligning the circuit board with the chassis card guide.

The 1747-AENTR module must be installed only in slot 0 (leftmost slot) of the chassis.

4. Press firmly and evenly to seat the module in its backplane connectors.

To remove the module, press the releases at the top and bottom of the module and pull it out.

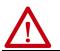

**ATTENTION:** Do not force the module into the backplane connector. If you cannot seat the module with firm pressure, check the alignment. Forcing the module can damage the backplane connector or the module.

#### Connect Your Adapter to the Ethernet/IP Network through RJ45 Connection

Connect your 1747-AENTR adapter module to an Ethernet/IP network as shown below.

Wire the RJ45 connectors as shown.

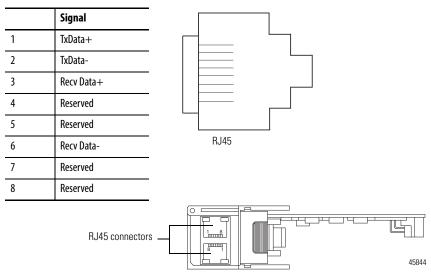

1747-AENTR module bottom view

To connect the module to the network, follow these steps.

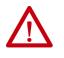

**WARNING:** If you connect or disconnect the communication cable with power applied to this module or any device on the network, an electrical arc can occur. This could cause an explosion in hazardous location installations. Be sure that power is removed or the area is nonhazardous before proceeding.

1. Attach the cables with the RJ45 connectors to the two Ethernet ports on the bottom of the module.

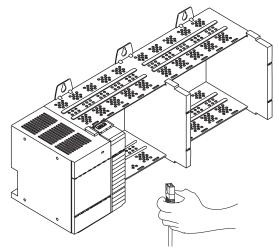

2. Attach the other end of the cables to the devices in your network.

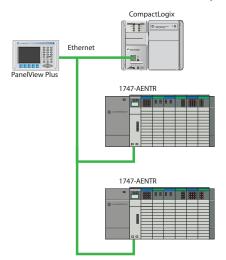

3. Configure your 1747-AENTR adapter.

See publication <u>1747-UM076</u> for information on configuring and using your SLC I/O adapter.

#### **Replace Other Components**

If your control system has legacy or competitive operator interface, variablefrequency drives, motion control, sensors, or motor control centers, you can migrate those products as well.

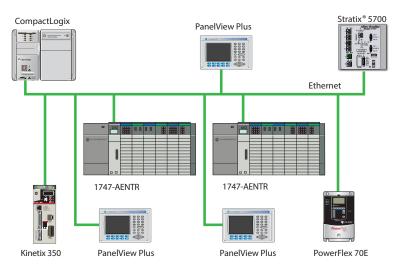

See the following publications for more information:

- PanelView<sup>™</sup> Plus Terminals
  - For selecting your terminal: <u>VIEW-SG001</u>
  - For installing and operating your terminal: 2711P-UM001
- PowerFlex<sup>®</sup> Drives
  - For selecting your drive: <u>PFLEX-SG002</u>
  - PowerFlex 700S Adjustable Frequency AC Drive Phase II Control (Frames 1...6) Installation Instructions, publication <u>20D-IN024</u>.
     Provide information needed to install and wire a PowerFlex 700S Phase II Adjustable Frequency AC drive.
  - PowerFlex 700H Adjustable Frequency AC Drive / PowerFlex 700S High-Performance AC Drive, Frames 9...14 Installation Instructions,

publication <u>PFLEX-IN006</u>. Provides drive mounting and wiring information.
 PowerFlex 700S High-Performance AC Drive- Phase I Control Reference Manual, publication <u>PFLEX-RM002</u> Provides information on specifications and dimensions, mounting, and detailed drive operation for the PowerFlex 700S with Phase I control.

- PowerFlex 700S High Performance AC Drive Phase II Control Reference Manual, publication <u>PFLEX-RM003</u> Provides information on detailed drive operation for the PowerFlex 700S with Phase II control.
- PowerFlex 700S High Performance AC Drive Phase II Control Programming Manual, publication <u>20D-PM001</u> Provides information needed to startup, program, and troubleshoot PowerFlex 700S Phase II Adjustable Frequency AC drives.
- PowerFlex 700S with Phase II Control Technical Data, publication <u>20D-TD002</u> Provides information on options, specifications, ratings, dimensions, derating data, and other product information.
- PowerFlex 700H Adjustable Frequency AC Drive Programming Manual, publication <u>20C-PM001</u> Provides basic information needed to startup, program, and troubleshoot the PowerFlex 700H Adjustable Frequency AC Drive.
- Wiring and Grounding Guidelines for Pulse Width Modulated (PWM) AC Drives, publication <u>DRIVES-INO01</u> Provides basic information needed to properly wire and ground PWM AC drives.
- Kinetix<sup>®</sup> Motion Control
  - For information about motion control: <u>GMC-SG001</u>

#### **Other Considerations**

The following are additional issues to keep in mind:

- The time base for instructions is fixed at 1 ms for a Logix controller. The conversion process scales PLC-5 and SLC 500 presets and accumulators accordingly. For example, a PLC-5 with a time base of 0.01 s and a preset of 20 is converted to a time base of 1 ms and a preset of 200.
- Instruction comments are not converted.
- A Logix controller is a 32-bit based controller. This means that most of the Logix instructions use 32-bit words, as opposed to the 16-bit words in PLC-5 processors. This means that instructions that use masks might work differently after the conversion.
- The conversion process creates alias tags for address comments. These aliases are then used in place of the converted tags.

Alias tags use additional memory in a Logix controller, so delete alias tags that you do not plan to use. Use the Logix Designer application to delete aliases after you import the project.

#### Notes:

## **Convert Program Structures**

#### Introduction

A Logix 5000 controller (CompactLogix 5380, Compact GuardLogix 5380, CompactLogix 5370, Compact GuardLogix 5370, ControlLogix 5580, GuardLogix 5580, or ControlLogix 5570 controllers) uses a different execution model than either the PLC-5 processor or the SLC 500 processor. The Logix 5000 controller operating system is a preemptive multitasking system that is IEC 61131-3 compliant and uses:

- Tasks
- Programs
- Routines

This chapter describes controller programs to explain migration results.

#### Divide Logic Into Tasks, Programs, and Routines

The tasks, programs, and routines work together as follows:

- **Tasks:** Tasks are used to configure controller execution. A task provides scheduling and priority information for a set of one or more programs. You can configure tasks as either continuous, periodic, or event tasks.
- **Programs:** Programs are used to group data and logic. A task contains programs, each with its own routines and program-scoped tags. Once a task is triggered (activated), all programs that are assigned to the task execute in the order in which they are listed in the Controller Organizer.

Programs are useful for projects that are developed by multiple programmers. During development, the code in one program that makes use of program-scoped tags can be duplicated in a second program, which minimizes the possibility of tag name collisions.

• **Routines:** Routines are used to encapsulate executable code written in a single programming language.

Routines contain the executable code. Each program has a main routine that is the first routine to execute within a program. You can use logic, such as the Jump to Subroutine (JSR) instruction, to call other routines. You can also specify an optional program fault routine.

| IMPORTANT | Currently, the RSLogix Project Migrator converts only ladder instructions. |
|-----------|----------------------------------------------------------------------------|
|           | SFC and structured text files are not converted.                           |

As the RSLogix Project Migrator converts the PLC-5 or SLC 500 logic, consider the program structures in the following table.

|                                                                    | Conversion Step                                                                                                    | Page                                                                                      |  |
|--------------------------------------------------------------------|----------------------------------------------------------------------------------------------------|-------------------------------------------------------------------------------------------|--|
|                                                                    | Create Continuous Tasks                                                                                                    | page 64                                                                                   |  |
|                                                                    | Create Event Tasks                                                                                                    | page 64                                                                                   |  |
|                                                                    | Create Periodic Tasks for Selectable Timed Interrupts (STIs)                                                                                                    | page 64                                                                                   |  |
|                                                                    | Convert Input Interrupts (DIIs/PIIs)                                                                                                    | page 65                                                                                   |  |
|                                                                    | Create a Status File                                                                                                    | page 72                                                                                   |  |
|                                                                    |                                                                                                    |                                                                                           |  |
|                                                                    | <b>IMPORTANT</b> For more information on Logix 5<br>Controllers Design Consideration<br><u>RM094</u> .                                                                                                    | 000 Controllers, refer to the Logix 5000<br>ns Reference Manual, publication <u>1756-</u> |  |
| Create Continuous Tasks                                            | A Logix controller supports one continuou<br>triggered mode. It restarts itself after each<br>operates as the lowest priority task in the<br>than the lowest periodic task). This means<br>the continuous task.                                       | completion. The continuous task<br>controller (one priority level lower                   |  |
|                                                                    | The RSLogix Project Migrator automatically creates one continuous task that<br>is named MainTask with a default watchdog setting of 500 ms. It contains a<br>program that is named MainProgram, and uses a main routine that is named<br>MainRoutine. |                                                                                           |  |
|                                                                    | The RSLogix Project Migrator creates a con<br>instruction to better simulate the PLC-5/S                                                                                                    |                                                                                           |  |
| Create Event Tasks                                                 | The RSLogix Project Migrator also creates<br>that is configured in the PLC-5 Main Cont                                                                                                    | 1 0                                                                                       |  |
|                                                                    | To call each Event task, the RSLogix Project<br>instructions within the continuous task. It<br>determine which is the first MCP and order<br>MainRoutine.                                                                                             | uses the PLC-5 status file to                                                             |  |
|                                                                    | The SLC 500 processors do not contain an the main ladder program, becomes the ma                                                                                                    |                                                                                           |  |
| Create Periodic Tasks for<br>Selectable Timed Interrupts<br>(STIs) | Processor status word 31 contains the num<br>that is designated for use as a selectable ti<br>Project Migrator creates a Periodic task an<br>named file number STI into its main routi                                                                | med interrupt (STI). The RSLogix<br>ad converts this program file that is                 |  |
|                                                                    | The RSLogix Project Migrator retrieves the<br>status file. If necessary, the RSLogix Projec<br>1 ms time base. After the conversion, you h<br>specify its priority.                                                                                   | ct Migrator converts the interval to a                                                    |  |

Processor status bit S:2/1 allows enabling and disabling of the STI. A Logix controller does not support this. The RSLogix Project Migrator generates a PCE instruction if it encounters any references to S:2/1.

#### Convert Input Interrupts (DIIs/PIIs)

#### **Overview**

The CompactLogix 5380 and ControlLogix 5580 controllers support input interrupt via the CompactLogix 5069-IB16F and 5069-IB6F-3W high-speed input modules. You need to perform additional configuration from their default settings.

Follow these steps to set up the interrupt for your routine:

- 1. To use the input interrupt feature of the CompactLogix 5380 controller, you must use the 5069-IB16F or IB6F-3W (3-wire) module. Create either one of the modules in the local rack. You can also use a remote rack if you use a 5069-AENTR/AEN2TR module to mount the IB16F remotely.
- 2. If your application triggers an interrupt via a counter, you must configure your module with a counter. Check the 'Preset S:50' value of the SLC DII configuration.

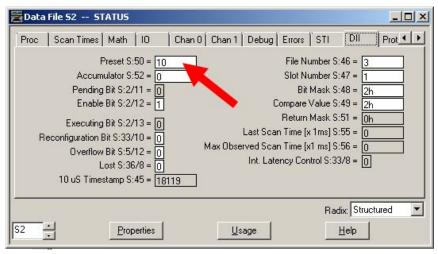

If Preset S:50 Is Greater Than 1, Configure Your 5069-IB16F/IB6F-3W with Counters. IB16F/IB6F-3W without Counters.

| Series:            | A                 |          | Series:            | A                 |        |
|--------------------|-------------------|----------|--------------------|-------------------|--------|
| Revision:          | 2 💌 001 🕂         |          | Revision:          | 2 💌 001 🔆         |        |
| ilectronic Keying: | Compatible Module | •        | Electronic Keying: | Compatible Module | •      |
| Connection:        | Data with Events  | •        | Connection:        | Data with Events  | -      |
| nput Data:         | Data              | -        | Input Data:        | Data              | -<br>- |
| Counters:          |                   |          |                    |                   |        |
| counters.          | [4                | Y        | Counters:          | None              |        |
| counters.          | 4                 | <u> </u> | Counters:          | None              | •      |
| counters.          | 4                 |          | Counters:          | None              |        |
| ouuners.           | 4                 |          | Counters:          | None              |        |

When the module is created, the following tags become available in the controller tag list. The data in these tags is created according to your configuration of the Module Definition.

| ⊞-Local:1:C  |
|--------------|
| ⊞-Local:1:I  |
| ⊞-Local:1:El |
| ⊞-Local:1:EO |
| ⊞-Local:1:0  |

#### **Interrupt Trigger by Input**

If the SLC configuration in Preset S:50 is lesser or equal to 1, then the SLC interrupt routine is triggered by inputs. The inputs are configured in Bit Mask S:48 and Compare Value S:49.

The following steps show you how to configure the 5069-IB16F/IB6F-3W module as an input interrupt for your routine. Here you configure an event to trigger an interrupt.

1. Select the event that you want to participate for the interrupt.

| ⊟-Local:2:E0 |  |
|--------------|--|
|              |  |
|              |  |
|              |  |
|              |  |

- 2. Expand the event and set Eventxx.En bit to 1.
- 3. Configure how you want the event to trigger the interrupt.

| ⊟-Local:2:E0                                      | () |
|---------------------------------------------------|----|
| -Local:2:E0.Event00                               | {} |
| -Local:2:E0.Event00.En                            | 1  |
| -Local:2:E0.Event00.EventRisingEn                 | 1  |
| -Local:2:E0.Event00.EventFallingEn                | 0  |
| -Local:2:E0.Event00.LatchEn                       | 0  |
| -Local:2:E0.Event00.ResetEvent                    | 0  |
| -Local:2:E0.Event00.IndependentConditionTriggerEn | 0  |

- 4. Configure the condition for an event to occur.
  - Set to **0** to indicate that all condition has to match the participating input for an event to occur.
  - Set to 1 to indicate that at least one of the participating inputs must match the configuration for an event to occur.

| -Local:2:E0                                       | () |
|---------------------------------------------------|----|
| -Local:2:E0.Event00                               | () |
| -Local:2:E0.Event00.En                            | 1  |
| -Local:2:E0.Event00.EventRisingEn                 | 1  |
| -Local:2:E0.Event00.EventFallingEn                | 0  |
| -Local:2:E0.Event00.LatchEn                       | 0  |
| Local:2:E0.Event00.ResetEvent                     | 0  |
| -Local:2:E0.Event00.IndependentConditionTriggerEn | 0  |

**IMPORTANT** The SLC 500 controller does not have this configuration. If you are using an SLC 500 controller, set this to '0' to mimic the original behavior.

5. Select the inputs that you want to participate for the event.

| Local:1:EO.Event00.Pt00DataSelect  |  |
|------------------------------------|--|
|                                    |  |
| Local:1:EO.Event00.Pt01DataSelect  |  |
| Local:1:EO.Event00.Pt02DataSelect  |  |
| -Local:1:EO.Event00.Pt03DataSelect |  |
| -Local:1:EO.Event00.Pt04DataSelect |  |
| -Local:1:EO.Event00.Pt05DataSelect |  |
| -Local:1:EO.Event00.Pt06DataSelect |  |
| -Local:1:EO.Event00.Pt07DataSelect |  |
| -Local:1:EO.Event00.Pt08DataSelect |  |
| -Local:1:EO.Event00.Pt09DataSelect |  |
| -Local:1:EO.Event00.Pt10DataSelect |  |
| -Local:1:EO.Event00.Pt11DataSelect |  |
| -Local:1:EO.Event00.Pt12DataSelect |  |
| -Local:1:EO.Event00.Pt13DataSelect |  |
| -Local:1:EO.Event00.Pt14DataSelect |  |
| Local:1:EO.Event00.Pt15DataSelect  |  |

## **IMPORTANT** During this step, enter the Boolean representation of the value in the 'Bit Mask S:48' text box of the SLC 500 controller.

| Math | 10       | Chan 0 Chan 1 Debug Error                                                                                                    | s STI DII Protection Mem Module Forces                                                                                                    | • |
|------|----------|----------------------------------------------------------------------------------------------------|----------------------------------------------------------------------------------------------------|---|
|      |          | Preset S 50 = 0<br>Accumulator S 52 = 0<br>Pending Bit S 2/1 = 0<br>Enable Bit S 2/12 = 1<br>Executing Bit S 2/13 = 0<br>figuration Bit S 33/10 = 0<br>Overflow Bit S 5/12 = 0<br>Lost S 36/8 = 0<br>U S Timestemp S 45 = 0 | File Number S:47 =       3         Slot Number S:47 =       1         Bit Mask S:48 =       Fn         Compare Value S:47 =       1         Return Mask S:51 =       0         Last Scan Time [x1 ms] S:55 =       0         Max Observed Scan Time [x1 ms] S:56 =       0         Int Latency Control S:33/8 =       0 |   |
| 32   | <u> </u> | Properties                                                                                                    | Radix Structured                                                                                                    |   |

6. Configure the state in which the selected input must match to trigger the event.

| -Local:1:E0.Event00.Pt00DataValue | 1 |
|-----------------------------------|---|
| -Local:1:EO.Event00.Pt01DataValue | 0 |
| -Local:1:EO.Event00.Pt02DataValue | 0 |
| -Local:1:EO.Event00.Pt03DataValue | 0 |
| -Local:1:EO.Event00.Pt04DataValue | 0 |
| -Local:1:EO.Event00.Pt05DataValue | 0 |
| -Local:1:EO.Event00.Pt06DataValue | 0 |
| -Local:1:EO.Event00.Pt07DataValue | 0 |
| -Local:1:EO.Event00.Pt08DataValue | 0 |
| -Local:1:EO.Event00.Pt09DataValue | 0 |
| -Local:1:EO.Event00.Pt10DataValue | 0 |
| -Local:1:EO.Event00.Pt11DataValue | 0 |
| -Local:1:EO.Event00.Pt12DataValue | 0 |
| -Local:1:EO.Event00.Pt13DataValue | 0 |
| -Local:1:E0.Event00.Pt14DataValue | 0 |
| Local:1:E0.Event00.Pt15DataValue  | 0 |
|                                   |   |

**IMPORTANT** During this step, enter the Boolean representation of the value in the 'Compare Value S:49' text box of the SLC 500 controller.

- 7. Create a new task for the interrupt routine.
  - a. File Number S:46 indicates the program number of the interrupt routine in your SLC program. Identify the interrupt routine in your main task. Look for a routine name that carries the program number.

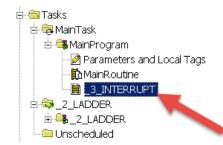

- b. Create a new task with the following settings and click OK.
- From the Name text box, enter the name for the task.
- From the Description text box, enter a short description for the task.
- From the Type pull-down menu, select 'Event'.
- From the Trigger pull-down menu, select 'Module Input Data State Change'.
- From the Tag pull-down menu, select the 'EI' tag of the input module.

| New Task       |                                                 | ×        |
|----------------|-------------------------------------------------|----------|
| Name:          | _3_INTERRUPT                                    | ОК       |
| Description:   |                                                 | Cancel   |
| Туре:          | Event 💌                                         | Help     |
| Trigger:       | Module Input Data State Change                  |          |
| Tag:           | Local:1:El                                      |          |
| Execute task   | if no event occurs within 10.000 r              | ns       |
| Priority:      | 10 Lower number yields higher p                 | riority) |
| Watchdog:      | 500.000 ms                                      |          |
| 🔽 Disable auto | matic output processing to reduce task overhead |          |
| 🔲 Inhibit task |                                                 |          |

c. Drag and drop the interrupt routine into the newly created task and delete the PCE rung.

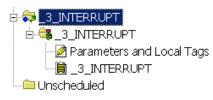

- **IMPORTANT** You need to rewire the interrupt input device to the 5069-IB16F module in the same order as they are connected on the remote SLC I/O rack. If these devices are also use in other locations within the program, you need to migrate them all and replace the SLC tag with new 5069-IB16F tags.
- 8. Test your application. Confirm that your program work as expected.

#### Interrupt Trigger by Counter

SLC 500 controller has a Direct Interrupt Input (DII) with built-in counter feature that is not available in CompactLogix 5380 controller. However, the new controller platform is able to perform similar task via Event Task with

high-speed input module. This section covers how to duplicate the DII with a counter task in a CompactLogix 5380 controller.

If the SLC configuration in Preset S:50 is greater than 1, it means that your SLC interrupt routine is triggered when the accumulator of the counter reaches the Preset value (S:50). The incremental condition is configured in Bit Mask S:48 and Compare Value S:49.

The following procedure shows how to configure the Compact 5000 I/O 5069-IB16F/IB6F-3W module as an input interrupt for your routine. Here you configure an event to trigger an interrupt.

1. Configure the S:50 counter preset value in Local:x:O.Counterxx.Preset

| -Local:2:0                       | {} | {} |         |
|----------------------------------|----|----|---------|
| -Local:2:0.Counter00             | () | {} |         |
| -Local:2:0.Counter00.Reset       | 0  |    | Decimal |
| -Local:2:0.Counter00.RolloverAck | 0  |    | Decimal |
| + I ocal 2:0 Counter00 Preset    | 10 |    | Decimal |

- 2. Select the event that you want to participate for the interrupt.
- 3. Expand the event and set Eventxx.En bit to 1.

| Local:2:E0           |  |
|----------------------|--|
| -Local:2:E0.Event00  |  |
| ±-Local:2:E0.Event01 |  |
|                      |  |
|                      |  |

4. Configure how you want the event to trigger the interrupt.

| -Local:2:E0                                       | () |
|---------------------------------------------------|----|
| -Local:2:E0.Event00                               | {} |
| -Local:2:E0.Event00.En                            | 1  |
| -Local:2:E0.Event00.EventRisingEn                 | 1  |
| -Local:2:E0.Event00.EventFallingEn                | 0  |
| -Local:2:E0.Event00.LatchEn                       | 0  |
| -Local:2:E0.Event00.ResetEvent                    | 0  |
| -Local:2:E0.Event00.IndependentConditionTriggerEn | 0  |

- 5. Configure the condition for an event to occur.
  - Set to **o** to indicate that all conditions have to match the participating inputs for an event to occur.
  - Set to 1 to indicate that at least one of the participating inputs must match the configuration for an event to occur.

| ⊟-Local:2:E0                                     | {} |
|--------------------------------------------------|----|
| -Local:2:E0.Event00                              | {} |
| -Local:2:E0.Event00.En                           | 1  |
| -Local:2:E0.Event00.EventRisingEn                | 1  |
| -Local:2:E0.Event00.EventFallingEn               | 0  |
| -Local:2:E0.Event00.LatchEn                      | 0  |
| Local:2:E0.Event00.ResetEvent                    | 0  |
| Local:2:E0.Event00.IndependentConditionTriggerEn | 0  |

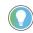

The SLC 500 controller does not have this configuration. If you are using an SLC 500 controller, set this to  $\rm '0'$  to mimic the original behavior.

6. Select the counters and inputs that will participate in the event.

| ⊟-Local:2:E0                                     | () |
|--------------------------------------------------|----|
| -Local:2:E0.Event00                              | {} |
| Local:2:E0.Event00.En                            | 1  |
| Local:2:E0.Event00.EventRisingEn                 | 1  |
| Local:2:E0.Event00.EventFallingEn                | 0  |
| Local:2:E0.Event00.LatchEn                       | 0  |
| Local:2:E0.Event00.ResetEvent                    | 0  |
| Local:2:E0.Event00.IndependentConditionTriggerEn | 0  |
|                                                  | 0  |
| -Local:2:E0.Event00.Counter00Select              | 0  |
| Local:2:E0.Event00.Counter01Select               | 1  |
| Local:2:E0.Event00.Counter02Select               | 0  |
| Local:2:E0.Event00.Counter03Select               | 0  |
| Local:2:E0.Event00.Pt04DataSelect                | 0  |
| Local:2:E0.Event00.Pt05DataSelect                | 0  |
| Local:2:E0.Event00.Pt06DataSelect                | 0  |
| Local:2:E0.Event00.Pt07DataSelect                | 0  |
| Local:2:E0.Event00.Pt08DataSelect                | 0  |
| Local:2:E0.Event00.Pt09DataSelect                | 0  |
| Local:2:E0.Event00.Pt10DataSelect                | 0  |
| Local:2:E0,Event00.Pt11DataSelect                | 0  |
| Local 2:E0.Event00.Pt12DataSelect                | 0  |
| -Local:2:E0.Event00.Pt13DataSelect               | 0  |
| Local:2:E0.Event00.Pt14DataSelect                | 0  |
| Local:2:E0.Event00.Pt15DataSelect                | 0  |

**IMPORTANT** During this step, enter the Boolean representation of the value in the 'Bit Mask S:48' text box of the SLC 500 controller. The above configuration indicates that counter 1, which corresponds to input terminal 1, is participating in the interrupt event.

7. Configure the state in which the selected counter/input must match to trigger the event.

| - |                                    |   |
|---|------------------------------------|---|
|   | -Local:2:E0.Event00.Pt15DataSelect | 0 |
|   | -Local:2:E0.Event00.Counter00Value | 0 |
|   | -Local:2:E0.Event00.Counter01Value | 1 |
|   | -Local:2:E0.Event00.Counter02Value | 0 |
|   | -Local:2:E0.Event00.Counter03Value | 0 |
|   | -Local:2:E0.Event00.Pt04DataValue  | 0 |
|   | -Local:2:E0.Event00.Pt05DataValue  | 0 |
|   | -Local:2:E0.Event00.Pt06DataValue  | 0 |
|   | -Local:2:E0.Event00.Pt07DataValue  | 0 |
|   | -Local:2:E0.Event00.Pt08DataValue  | 0 |
|   | -Local:2:E0.Event00.Pt09DataValue  | 0 |
|   | -Local:2:E0.Event00.Pt10DataValue  | 0 |
|   | -Local:2:E0.Event00.Pt11DataValue  | 0 |
|   | -Local:2:E0.Event00.Pt12DataValue  | 0 |
|   | -Local:2:E0.Event00.Pt13DataValue  | 0 |
|   | -Local:2:E0.Event00.Pt14DataValue  | 0 |
|   | -Local:2:E0.Event00.Pt15DataValue  | 0 |
|   |                                    |   |

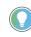

A value 'l' for counterxxValue denotes that the respective counter's done bit must be TRUE to trigger an event.

- 8. Create a new task for the interrupt routine.
  - a. File Number S:46 indicates the program number of the interrupt routine in your SLC program. Identify the interrupt routine in your main task. There should be a routine name that carries the program number.

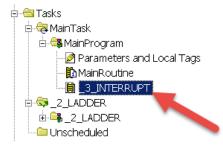

In the previous example, program 3 is the interrupt routine in the SLC project.

- b. Create a new task with the following settings and click OK.
- From the Name text box, enter the name for the task.
- From the Description text box, enter a short description for the task.
- From the Type pull-down menu, select 'Event'.
- From the Trigger pull-down menu, select 'Module Input Data State Change'.
- From the Tag pull-down menu, select the 'EI' tag of the input module.

| Name:        | _3_INTERRUPT                        | OK           |
|--------------|-------------------------------------|--------------|
| Description: | A                                   | ] Cancel     |
| Туре:        | Event 💌                             | Help         |
| Trigger:     | Module Input Data State Change      | 1            |
| Tag:         | Local:2:El                          | 1            |
| Execute ta   | sk if no event occurs within 10.000 | ms           |
| Priority:    | 10 📑 (Lower number yields high      | er priority) |
|              |                                     |              |

c. Drag and drop the interrupt routine into the newly created task and delete the PCE rung.

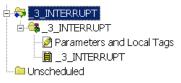

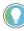

Here are some differences between the SLC 500 DII and CompactLogix 5380 interrupt:

- You are not able to write to the count value (Local:X:I.CounterXX.Count) of CompactLogix 5380 controller while you can write to the DII's accumulator value (S:52) of SLC 500 controller.
- In a CompactLogix 5380 controller, you can configure the counter to roll over at preset. This allows the count value to be reset automatically to '0' when it reaches the preset value.
- A separate reset tag (Local:X:0.CounterXX.Reset) is available to reset the count to 'O' upon setting it to TRUE.
- There is no way to reset the count value to a specific value. To do this, we
  must use another solution or module.

You have to rewire the interrupt input device to the 5069-IB16F module in the same order they are connected in the remote SLC rack.

If these devices are also use in other locations within the program, you need to migrate them all and replace the SLC tag with new 5069-IB16F tags.

- 9. Based on the behavioral differences and your interrupt task, you may need to change your program. For example:
  - a. If the interrupt task is to reset the accumulator value (S:52) to 0 and resume counting, you can simply enable the 'Rollover at Preset' in the 5069-IB16F module configuration.

| - General               | Coun                        | ters    | _     |        | _        | _   | _      |             |
|-------------------------|-----------------------------|---------|-------|--------|----------|-----|--------|-------------|
| - Connection            |                             |         |       |        |          |     |        |             |
| Module Info<br>Counters | Counter Input Filter Time P |         |       | Preset | Rollover |     |        |             |
| - Points                |                             | Counter | Off→  | Dn     | On→C     | Off | Preset | 🗂 at Preset |
| Events                  |                             | 0       | 0 µs  | -      | 0 µs     | -   | 10     |             |
| - Event00               |                             | 1       | 50 ms | -      | 50 ms    | -   | 10     | V.          |
| - Event01               |                             | 2       | 0 µs  | -      | 0 µs     | -   | 0      |             |
| Event02                 |                             | 3       | 0 µs  | -      | 0 µs     | -   | 0      |             |

b. If your original program uses the S word to configure the DII, you must replace the S word with corresponding tag.

| SLC 500 DII S Word          | CompactLogix 5380 Corresponding Tag Name                                   |
|-----------------------------|----------------------------------------------------------------------------|
| Bit Mask S:48/0 to /15      | Local:X:E0.EventXX.Counter00Select to<br>Local:X:E0.EventXX.Pt15DataSelect |
| Compare value S:49/0 to /15 | Local:X:E0.EventXX.Counter00value to<br>Local:X:E0.EventXX.Pt15value       |
| Preset S.50                 | Local:X:0.CounterXX.Preset                                                 |
| Accumulator S:52            | Local:X:I.CounterXX.Count                                                  |

10. Test your application. Confirm that your program works as expected.

#### **Create a Status File**

Within the continuous task, the RSLogix Project Migrator automatically creates a subroutine that is named StatusFile. This StatusFile contains GSV instructions to retrieve the following controller information.

- The controller local date and time in human readable format
- Fault information about the controller provided by the FAULTLOG object
- Status for the Battery, bad or missing
- The physical hardware of the controller identified by the CONTROLLERDEVICE object
- Status for Mode switch in REMOTE
- Status for Forces enabled and present

There are special considerations for some data in the status file as shown in the following table.

| This Status Data:   | Is Handled This Way:                                                                                                    |
|---------------------|----------------------------------------------------------------------------------------------------|
| MCP status data     | The PLC-5 processor can support from 116 main control programs. Each MCP uses 3 words of status data. Status words 80127 contain this information.                                                                                                    |
| STI status data     | The Enhanced PLC-5 processor can also support a selectable timed interrupt. The processor status file contains the interrupt time interval and the number of the program file to execute. Status word 31 contains the program file number; status word 30 contains the interrupt time interval.                                                                                                    |
| DII/PII status data | The PLC-5 and SLC 500 processors support an input interrupt. Status word 46 contains<br>the number of the program file to execute.<br>A Logix controller does not support this feature. If the import/export file contains PII<br>status data, the PII program file is converted and placed as a routine in the Continuous<br>program. The conversion process also places a PCE instruction in the converted<br>routine to identify that the routine was used for a PII. |
| Indexed addressing  | Status word 24 contains the current address index that is used for indexed addressing. A Logix controller does not use this index value. During the conversion, the process creates a tag for 524: 524 INT (Radix:=Decimal) := <value></value>                                                                                                    |

# **Program Conversion Errors (PCE) Messages**

# Introduction

<u>Table 1</u> lists all of the messages that are generated with a PCE instruction. The text is appended to the rung comments that have the PCE instruction. The message text begins with asterisks (\*) and the words "Generated by RSLogix Project Migrator", and ends with asterisks.

Table 1 lists the message identifiers, descriptions, and when they are logged.

#### **Table 1 - PCE Messages**

| ID  | Text                                                                                                    | When logged                                                                |  |  |  |
|-----|----------------------------------------------------------------------------------------------------|----------------------------------------------------------------------------|--|--|--|
| 101 | The address references a counter's Update Accum (UA) bit field. This is not supported in the Logix Designer application.                                                                                                    | Each time a reference to a counter's UA field is encountered (SLC only)    |  |  |  |
| 102 | The address references a counter's Overflow(OV) or Underflow(UN) field. This has been translated but the translation needs to be validated.                                                                                                    | Each time a reference to a counter's OV or UN field is encountered         |  |  |  |
| 103 | <b>Warning:</b> Status files do not exist in the Logix Designer application. GSV instructions are used in the Logix Designer application to obtain controller information where applicable. This translation must be validated.                                                                                                    | Each time a reference to the S file is encountered                         |  |  |  |
| 105 | The address references an indirect file number. It was not translated.                                                                                                    | Each time an address reference with an indirect file number is encountered |  |  |  |
| 107 | The address reference may have an incorrect index. The translation needs to be validated.                                                                                                    | Each time suitable index into the array could not be determined            |  |  |  |
| 108 | The BTR, BTW or MSG instruction has been translated. However, the translation needs to be validated. These instructions have many parameters that cannot be directly translated and require review.                                                                                                    | Each time a BTR, BTW or MSG instruction is translated                      |  |  |  |
| 109 | PLC-5 and SLC s use 0.01 second and 1 second timebases. the Logix Designer application uses a 0.001 second time base. The address references a 's Accumulator (ACC) field. The translation needs to be validated.                                                                                                    | Each time a reference to a 's ACC field was encountered                    |  |  |  |
| 110 | PLC-5 and SLC s use 0.01 second and 1 second timebases. the Logix Designer application uses a 0.001 second time base. The address references a 's Preset (PRE) field. The translation needs to be validated.                                                                                                    | Each time a reference to a 's PRE field was encountered                    |  |  |  |
| 113 | Follow the <fbc ddt="" or=""> instruction with MOV and FAL instruction on parallel branches to make sure the correct bits are being operated on.</fbc>                                                                                                    | Each FBC and DDT instruction                                               |  |  |  |
| 114 | Although the PID instruction has been translated, the PID instruction has many parameters that do not translate directly to the Logix Designer application. The translation must be verified.                                                                                                    | Each time a PID instruction is translated                                  |  |  |  |
| 115 | 16-bit parameters have been extended to 32-bit. Verify bit manipulation is correct.                                                                                                    | Each time BSL, BSR, BTD instruction is translated                          |  |  |  |
| 116 | The structure of FOR/NXT/BRK statements has changed in the Logix<br>architecture. In the PLC-5 processor, the FOR and NXT instruction enclosed a<br>section of code that was to be iterated multiple times, while the BRK<br>instruction provided a way to break out of the repeating code.<br>In the RSLogix architecture, the FOR instruction calls a given routine a specific<br>number of times, so a NXT instruction is not needed. The BRK instruction works<br>in a similar fashion as in the PLC-5 processor. Because this architecture<br>change is significant, you may need to restructure your logic. | Each time FOR/NXT/BRK instructions are encountered                         |  |  |  |
| 117 | AGA instruction not supported.                                                                                                    | Each time a AGA instruction is found                                       |  |  |  |
| 119 | CIR/COR not supported.                                                                                                    | Each time a CIR or CIO instruction is found                                |  |  |  |
| 120 | Source and destination types differ                                                                                                    | When source and destination types differ in a COP instruction              |  |  |  |
| 121 | DFA instruction not supported                                                                                                    | Each time a DFA instruction is found                                       |  |  |  |
| 122 | ERI/ERO instruction not supported.                                                                                                    | Each time a ERI or ERO instruction is found                                |  |  |  |
| 123 | IDI/IDO instruction not supported.                                                                                                    | Each time a IDI or IDO instruction is found                                |  |  |  |

#### Table 1 - PCE Messages (Continued)

| ID  | Text                                                                                                    | When logged                                                                                               |
|-----|----------------------------------------------------------------------------------------------------|----------------------------------------------------------------------------------------------------|
| 124 | IIN/IOT instruction not supported.                                                                                                    | Each time a IIN or IOT instruction is found                                                               |
| 128 | SFC routines aren't translated.                                                                                                    | Each time a SFR or EOT instruction is found                                                               |
| 129 | Online edit instructions are not supported.                                                                                                    | Each time a SDS, SIZ or SRZ instruction is found                                                          |
| 130 | User Interrupt instructions not supported.                                                                                                    | Each time a UID, UIE or UIF instruction is found                                                          |
| 131 | DDV instruction not supported.                                                                                                    | Each time a DDV instruction is found                                                                      |
| 132 | High Speed Counter instructions not supported.                                                                                                    | Each time a HSC/HSD/HSE/ SL or RHC/RAC/TDF instruction is found                                           |
| 133 | I/O Interrupt Enable/Disable instructions not supported.                                                                                                    | Each time a IID or IIE instruction is found                                                               |
| 134 | IIM/IOM instruction not supported.                                                                                                    | Each time a IIM or IOM instruction is found                                                               |
| 135 | INT instruction not supported.                                                                                                    | Each time a INT instruction is found                                                                      |
| 136 | REF instruction not supported.                                                                                                    | Each time a REF instruction (in SLC) is found                                                             |
| 137 | RPI instruction not supported.                                                                                                    | Each time a RPI instruction is found                                                                      |
| 138 | Selectable Timed Interrupt instructions not supported.                                                                                                    | Each time a STD/STE or STS instruction is found                                                           |
| 139 | SUS instruction not supported.                                                                                                    | Each time a SUS instruction is found                                                                      |
| 141 | RMP instruction not supported.                                                                                                    | Each time a RMP instruction is found                                                                      |
| 142 | RPC instruction not supported.                                                                                                    | Each time a RPC instruction is found                                                                      |
| 143 | SVC instruction not supported.                                                                                                    | Each time a SVC instruction is found                                                                      |
| 144 | SWP instruction not supported.                                                                                                    | Each time a SWP instruction is found                                                                      |
| 145 | SQC instruction not supported.                                                                                                    | Each time a SQC instruction is found                                                                      |
| 146 | INV instruction not supported.                                                                                                    | Each time a INV instruction is found                                                                      |
| 147 | DCD/ENC instruction not supported.                                                                                                    | Each time a DCD or ENC instruction is found                                                               |
| 148 | The CEM, DEM, or EEM instruction has been translated. However, the translation needs to be validated. These instructions have many parameters that cannot be directly translated and require review. | Each time a CEM, DEM or EEM instruction is found                                                          |
| 149 | Modbus messaging is not supported in the Logix Designer application.                                                                                                    | If MSG instruction is configured for Modbus                                                               |
| 150 | MSG instruction and associated MESSAGE tag need to be manually verified.                                                                                                    | Each time a MSG instruction is found                                                                      |
| 151 | <b>WARNING</b> : Status files do not exist in the Logix Designer application.<br>However this status file value is handled through the StatusFile routine.                                           | S file type indexes that can be directly translated to functionality in the Logix<br>Designer application |
| 152 | the Logix Designer application has a different fault handling mechanism than the PLC-5/SLC. This fault routine will not be called.                                                                   | Start of identified legacy processor fault routine                                                        |
| 153 | This PII/DII routine is not used by the Logix Designer application.                                                                                                    | Start of identified legacy processor PII/DII routine                                                      |

# I/O Modules

# Supported I/O Modules

The majority of SLC I/O discrete, analog, and specialty modules are compatible with the 1747-AENTR adapter.

<u>Table 2</u> provides a list of supported modules.

| Catalog<br>Number Type |                            | Catalog Number                       | Туре                               |  |
|------------------------|----------------------------|--------------------------------------|------------------------------------|--|
| 1746-IA4               | AC Digital Input Module    | 1746-0G16                            | DC Digital Output Module           |  |
| 1746-IA8               | AC Digital Input Module    | 1746-0V8                             | DC Digital Output Module           |  |
| 1746-IA16              | AC Digital Input Module    | 1746-0V16                            | DC Digital Output Module           |  |
| 1746-IB8               | DC Digital Input Module    | 1746-0V32                            | DC Output Module                   |  |
| 1746-IB16              | DC Digital Input Module    | 1746-0VP16                           | DC Digital Output Module           |  |
| 1746-IB32              | DC Input Module            | 1746-0W4                             | AC/DC Relay Output Module          |  |
| 1746-IC16              | DC Digital Input Module    | 1746-0W8                             | AC/DC Relay Output Module          |  |
| 1746-IG16              | DC Digital Input Module    | 1746-0W16                            | AC/DC Relay Output Module          |  |
| 1746-IH16              | DC Digital Input Module    | 1746-0X8                             | AC/DC Relay Output Module          |  |
| 1746-IM4               | AC Digital Input Module    | 1746-FI04I                           | Analog Combination Module          |  |
| 1746-IM8               | AC Digital Input Module    | 1746-FI04V                           | Analog Combination Module          |  |
| 1746-IM16              | AC Digital Input Module    | 1746-INT4                            | Thermocouple Isolated Input Module |  |
| 1746-IN16              | AC/DC Digital Input Module | 1746-NI4                             | Analog Input Module                |  |
| 1746-104               | Digital Combination Module | 1746-NI8 <sup>(1)</sup>              | Analog Input Module                |  |
| 1746-108               | Digital Combination Module | 1746-NIO4I Analog Combination Module |                                    |  |
| 1746-1012              | Digital Combination Module | 1746-NI04V                           | Analog Combination Module          |  |
| 1746-1012DC            | Digital Combination Module | 1746-N04I                            | Analog Output Module               |  |
| 1746-ITB16             | DC Digital Input Module    | 1746-N04V                            | Analog Output Module               |  |
| 1746-ITV16             | DC Digital Input Module    | 1746-NR4                             | RTD/Resistance Input Module        |  |
| 1746-IV8               | DC Digital Input Module    | 1746-NT4                             | Thermocouple/mV Input Module       |  |
| 1746-IV16              | DC Digital Input Module    | 1746-NI16V <sup>(1)</sup>            | Analog Input Module                |  |
| 1746-IV32              | DC Digital Input Module    | 1746-NI16I <sup>(1)</sup>            | Analog Input Module                |  |
| 1746-0A8               | AC Digital Output Module   | 1746-NR8 <sup>(1)</sup>              | RTD/Resistance Input Module        |  |
| 1746-0A16              | AC Digital Output Module   | 1746-NT8                             | Thermocouple/mV Input Module       |  |
| 1746-0AP12             | AC Digital Output Module   | 1746-N08I <sup>(1)</sup>             | Analog Output Module               |  |
| 1746-0B6EI             | DC Digital Output Module   | 1746-N08V <sup>(1)</sup>             | Analog Output Module               |  |
| 1746-0B8               | DC Digital Output Module   | 1746-HSTP1                           | Stepper Controller Module          |  |

| Catalog<br>Number Type |                          | Catalog Number               | Туре                                       |  |  |
|------------------------|--------------------------|------------------------------|--------------------------------------------|--|--|
| 1746-0B16              | DC Digital Output Module | 1746-HSCE <sup>(2)</sup>     | High-Speed Counter Module                  |  |  |
| 1746-0B16E             | DC Digital Output Module | 1746-HSCE2 <sup>(1)</sup>    | Multi-Channel High-Speed Counter<br>Module |  |  |
| 1746-0B32              | DC Digital Output Module | 1746-QS <sup>(2)</sup>       | Synchronized Axes Control Module           |  |  |
| 1746-0B32E             | DC Digital Output Module | 1746-0BP16                   | DC Digital Output Module                   |  |  |
| 1746-0BP8              | DC Digital Output Module | 1746-BAS/B <sup>(1)(2)</sup> | BASIC Module                               |  |  |
|                        |                          | 1746-BAS-T <sup>(1)(2)</sup> | BASIC Module                               |  |  |

#### Table 2 - I/O Modules Supported by the 1747-AENTR Adapter (Continued)

(1) This module supports multiple operating classes. The 1747-AENTR adapter automatically promotes multiclass modules to the highest supported class. The 1746-N16I, 1746-N16V, 1746-N88, 1746-N18, 1746-N08I, 1746-N08V modules are promoted from class 1 to class 3. The 1746-BAS/B, 1746-BAS-T, and 1746-HSCE2 modules are promoted from class 1 to class 4.

(2) This specialty module uses Advanced module connection. Refer to the user manual specific to the I/O module to learn about its connection configuration requirements.

# **Unsupported I/O Modules**

<u>Table 3</u> lists unsupported modules. You can also have third-party SLC I/O modules in your system. Contact the third-party supplier to determine their product's compatibility. In general, third-party modules can be supported as long as the modules use fewer than 250 integer words and do not use G-files. However, a new EDS file needs to be developed to make the third-party module compatible with the 1747-AENTR adapter. If these modules are used in the current system, other plans must be made to incorporate the modules into a Logix system.

Consult the SLC I/O EtherNet/IP Adapter Module user manual, publication <u>1747-UM076</u> for the latest list of supported and unsupported modules.

| Catalog Number            | Туре                                   |  |  |  |
|---------------------------|----------------------------------------|--|--|--|
| 1746-HSRV                 | Servo Control Module                   |  |  |  |
| 1746-BTM <sup>(1)</sup>   | Barrel Temperature Module              |  |  |  |
| 1747-DCM1 <sup>(1)</sup>  |                                        |  |  |  |
| 1747-DCM2 <sup>(1)</sup>  | Direct Communication Modules           |  |  |  |
| 1747-DCM3 <sup>(1)</sup>  |                                        |  |  |  |
| 1747-DCM4 <sup>(1)</sup>  |                                        |  |  |  |
| 1747-KE/A <sup>(1)</sup>  | DH-485/RS-232C Interface Modules       |  |  |  |
| 1747-KE/B <sup>(1)</sup>  |                                        |  |  |  |
| 1747-KFC15                | ControlNet to RS-232C Interface Module |  |  |  |
| 1747-SDN/D <sup>(1)</sup> | DeviceNet Scanner module               |  |  |  |
| 1747-SCNR <sup>(1)</sup>  | ControlNet Scanner module              |  |  |  |
| 1747-SN                   | Remote I/O Scanner Module              |  |  |  |
| 1747-BSN                  | Back-Up Remote I/O Scanner Module      |  |  |  |
| 1746-QV                   | Open Loop Velocity Control Module      |  |  |  |

Table 3 - I/O Modules NOT Supported by the 1747-AENTR Adapter

| Catalog Number          | Туре                                 |  |  |
|-------------------------|--------------------------------------|--|--|
| 1746-BLM                | Blow Molding Module                  |  |  |
| 1746-MPM                | Mold Pressure Module                 |  |  |
| 1203-SM1 <sup>(1)</sup> | SCANport™ Module (Class 4 operation) |  |  |

 The module is not supported by the 1747-AENTR but appears in the the Logix Designer application pick list (Select Module Type dialog box).

| IMPORTANT | Any SLC I/O module that is not included in the lists of supported and unsupported modules is <b>not</b> supported by the 1747-AENTR, as of the date of writing of this user manual. |
|-----------|----------------------------------------------------------------------------------------------------|
|           | Consult the manufacturer of any third-party module to determine if the module is supported by the 1747-AENTR adapter.                                                               |

# Notes:

# **Performance Expectations**

# Introduction

The data provided here was gathered by using real world testing and is provided as a guide to help you determine your expected results. The system consisted of a CompactLogix 5370 L3 controller and a rack of SLC I/O modules of different sizes and types. No two systems are alike and your system may be different than shown here. Use this data to help manage your performance expectations.

- Testing goal was to keep both the 1769-L36ERM % CPU and the 1747-AENTR % CPU under approximately 70%.
- Each user I/O module configuration is unique in terms of number and types of modules within the chassis. Test results vary based on exact chassis configuration.
- The data was gathered with all modules contained in a single SLC 500 chassis.
- RPIs of the various modules within the chassis do not need to be equal. You can adjust individual module RPIs to meet your application needs. The RPIs used in these tests were to extremely tax the system. Using RPIs of 2 and 4 ms is not considered typical.

| Modules in chassis, tested to max size chassis 13 slots<br>1 - 1747-AENTR module<br>12 - 1/0 modules | 1 - 1746-IB16<br>1 - 1746-0B16<br>(best case throughput) | 1 - 1746-BAS<br>2 - 1746-NT4<br>2 - 1746-IB16<br>2 - 1746-0B16 | 1 - 1746-BAS<br>2 - 1746-NT4<br>5 - 1746-IB16<br>4 - 1746-0B16 |  |
|----------------------------------------------------------------------------------------------------|----------------------------------------------------------|----------------------------------------------------------------|----------------------------------------------------------------|--|
| All modules configured for same RPI                                                                  | 2 ms                                                     | 2 ms                                                           | 4 ms                                                           |  |
| Total number of INPUT bytes transferred across backplane                                             | 12                                                       | 212                                                            | 244                                                            |  |
| Total number of OUTPUT bytes transferred across backplane                                            | 4                                                        | 184                                                            | 192                                                            |  |
| L36ERM % Ethernet CPU, I/O Comms Utilization (Actual)                                                | 20%                                                      | 71.5%                                                          | 60.8%                                                          |  |
| 1747-AENTR % CPU                                                                                     | 23%                                                      | 68%                                                            | 66%                                                            |  |
| 1747-AENTR backplane scan time Max/Avg                                                               | 2 ms/2 ms                                                | 5 ms/5 ms                                                      | 5 ms/5 ms                                                      |  |
| Typical discrete throughput with minimal Logix program scan (less than 1 ms)                         | 711 ms                                                   | 1119 ms                                                        | 1219 ms                                                        |  |
| Typical discrete throughput with 15 ms Logix program scan                                            | 739 ms                                                   | 1247 ms                                                        | 1250 ms                                                        |  |
| Typical discrete throughput with 30 ms Logix program scan                                            | 970 ms                                                   | 1276 ms                                                        | 1185 ms                                                        |  |

#### Table 4 - Performance - For Reference Only

While the Logix controller might not scan the I/O in the 1747-AENTR chassis as quickly as the SLC scans the I/O as local I/O, you may still see an overall performance improvement after the conversion to Logix because you are likely to see a significant program scan time decrease.

IMPORTANT Logix Designer application version 21 and later, and 1747-AENTR module firmware revision 2.001 and later, support configurations of multiple physical 1746 chassis connected by cables and scanned by a single 1747-AENTR module. Multi-chassis support lets you use up to 3 physical chassis, with a maximum of 30 I/O slots, scanned by a single 1747-AENTR module. The 1747-AENTR firmware revisions prior to revision 2.001 support only a

The 1747-AENTR firmware revisions prior to revision 2.001 support only a single physical chassis and 13 I/O slots maximum.

When the 1747-AENTR module is used in a multi-chassis system you can expect slower performance than the data presented in <u>Table 4</u>. The backplane scan time can increase by as much as 35% especially in systems with a large number of Input and Output bytes transferred across the backplane. The minimum RPI is also affected by the number of I/O modules within the chassis. For a 30-I/O-module chassis, the RPI must be at least 11 mS.

| IMPORTANT | Performance is affected by the Logix controller % CPU, 1747-AENTR % CPU, number of bytes In/Out transferred across the 1746 backplane, 1746 backplane scan time and Ethernet bandwidth. Your results may vary from the data in the table. The data in the table is meant for reference only. |
|-----------|----------------------------------------------------------------------------------------------------|
|-----------|----------------------------------------------------------------------------------------------------|

# **Advanced Modules**

# Use Advanced Modules in a Logix System

The SLC 500 EtherNet/IP Adapter user manual, publication <u>1747-UM076</u>, has a section titled 'Add Specialty I/O Modules Using Advanced Connection' that covers using these modules. If your system has any of the advanced modules, you must review that section and plan accordingly.

Follow these steps to incorporate an advanced module in a Logix system.

1. On the General tab, configure the total size and type of data (SINT, INT, DINT, REAL) that exists in the SLC environment for your advanced module.

The values placed here determine the type and size of tag created in the Logix environment.

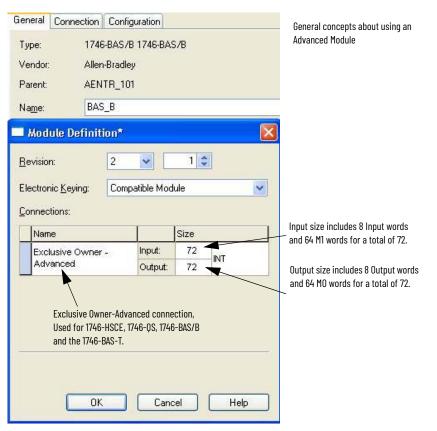

2. On the Configuration tab, you are directing the Logix controller where and how to place the data from the Advanced module into the Logix tag.

Remember the advanced module is actually supplying Input data, Output data, M1 data and M0 data. This tab configures how to distribute the Advanced module data into the Logix tag.

| Ē | ID A | Name                  | 1 | Value       | Units | Style   | 1    | Description                              |
|---|------|-----------------------|---|-------------|-------|---------|------|------------------------------------------|
| * | 8    | Chunk 1 Output Size   | ~ | 8           |       | Decimal | ¥    | Chunk 1 Output Size=8, Is 8 Integers     |
|   | 9    | Chunk 1 Output File   | ~ | Output File |       | 2       |      | equivalent to the SLC Output Image.      |
|   | 10   | Chunk 1 Output Offset | ~ | 0           | -     | Decimal | ~    | - Chunk 2 Output Size=64, is 64 integers |
|   | 11   | Chunk 2 Output Size   | ~ | 64          | 4     | Decimal | ~    | equivalent to the SLC MO file. Both of   |
|   | 12   | Chunk 2 Output File   | ~ | M0 File     |       | 2)<br>  |      | these groups of integers are in a single |
|   | 13   | Chunk 2 Output Offset | ~ | 0           |       | Decimal | ~    | Logix taq.                               |
|   | 14   | Chunk 3 Output Size   | ~ | 0           |       | Decimal | ~    |                                          |
|   | 15   | Chunk 3 Output File   | ~ | M0 File     |       | 80      |      | Chunk 1 Input Size=8, Is 8 Integers      |
|   | 16   | Chunk 3 Output Offset | ~ | 0           |       | Decimal | ~    | equivalent to the SLC Input Image.       |
|   | 17   | Chunk 1 Input Size    | ~ | 8           |       | Decimal | ~    | Chunk 2 Input Size=64, is 64 integers    |
|   | 18   | Chunk 1 Input File    | ~ | Input File  |       | -       | -    |                                          |
|   | 19   | Chunk 1 Input Offset  | ~ | 0           | -     | Decimal | ~    | equivalent to the SLC M1 file. Both of   |
|   | 20   | Chunk 2 Input Size    | ~ | 64          |       | Decimal | ~    | these groups of integers are in a single |
|   | 21   | Chunk 2 Input File    | × | M1 File     |       | 12      | - 33 | Logix tag. 🔸                             |

This Configuration dialog box maps Input data, Output data, MO, and M1 data from the SLC environment and places that data in a single Logix Input and Output tag.

This is the Logix tag created with the Advanced module. The tag is a simple array (no descriptive tag names) of the size specified on the Module Definition dialog box from the Configuration tab. All of the data to/from the SLC I/O module show up in this tag based on the mapping specified on the Configuration tab.

| -AENTR_101:1:1                  | {} |         | AB:1746_BASB_504289DA:1:0 |   |
|---------------------------------|----|---------|---------------------------|---|
| AENTR_101:1:I.ConnectionFaulted | 0  | Decimal | BOOL                      |   |
| AENTR_101:1:1.Data              | {} | Decimal | INT[72]                   | , |
| + AENTR_101:1:I.Data[0]         | 0  | Decimal | INT                       | 6 |
| + AENTR_101:1:I.Data[1]         | 0  | Decimal | INT                       | V |
| + AENTR_101:1:I.Data[2]         | 0  | Decimal | INT                       |   |
| + AENTR_101:1:I.Data[3]         | 0  | Decimal | INT                       |   |

A 72 Integer tag is created to hold the Input data and M1 data. This tag is a simple array with no descriptive tags.

| l | - AENTR_101:1:0         | ] {} |         | AB:1746_BASB_7F28A5EE:0:0 | A 72 I |
|---|-------------------------|------|---------|---------------------------|--------|
|   | AENTR_101:1:0.Data      | {}   | Decimal | INT[72]                   | data   |
|   | + AENTR_101:1:0.Data[0] | 0    | Decimal | INT                       | with   |
|   | + AENTR_101:1:0.Data[1] | 0    | Decimal | INT                       |        |
|   | + AENTR_101:1:0.Data[2] | 0    | Decimal | INT                       |        |
|   | + AENTR_101:1:0.Data[3] | 0    | Decimal | INT                       |        |

A 72 Integer tag is created to hold the Output data and MO data. This tag is a simple array with no descriptive tags.

#### Numerics

1746-BAS/B 18 1746-BAS-T 18 1746-HSCE 18 1746-0S 18 1747-AENTR 10 1747-SDN 17 1747-SN 14 add I/O on-line 12 advanced modules 81 BTR 14 **BTW 14** connect through RJ45 58 connections 11 install 58 IP address 56 local I/0 14 rack optimization 11 redundant system 12 remote I/O 14 supported I/O 75 supported rack size 15 unsupported I/O 76 1747-SDN 17

# A

adapter 10 connections 11 add I/O on-line 12 advanced modules 18, 81 ASCII file 41 asynchronous scans 15

### В

backplane power requirements 57 boot time 15 BootP/DHCP 56

## C

chassis 58 code conversion 41 communication networks DH+ 18 DH485 18 Ethernet 18 serial 18 CompactLogix system 26 connection types exclusive owner 11 input only 11 listen only 11 none 11 converting messages 73 verifying 49

#### D

device-level ring 17 DeviceNet network 17 DH+ communication 18 DH485 communication 18 DHCP 56 DHCP enabled 56 download Integrated Architecture Builder 10

# E

EDS files 16 Ethernet network 18 remote I/O connection 34 EtherNet/IP network connection 58 exclusive owner 11, 18

# F

file conversion 41 file translation 39 future requirements 17 device-level ring 17 DeviceNet network 17

L

I/0 asynchronous 15 issues with I/O modules 52 local rack 14 remote rack 14 retaining 16 synchronous 15 1/0 tree 11, 16 11 files 17 input only 11 **Integrated Architecture Builder** add a chassis 32 bill of material 36 download 10 location 9 network connection 34 replace with CompactLogix 26 retain I/O 19 integrated architecture builder 19 IP address 56

# L

listen only 11 local I/O 14 Logix boot time 15 memory comparison 13 scan time 13 Logix Designer 7 Logix I/O I/O tree 11

#### Μ

M0 files 17, 18, 81 M1 files 17, 18, 81 memory comparison SLC to Logix 13 message instructions 50 migration add a chassis 32 future requirement 17 Integrated Architecture Builder 19 integrated architecture builder 19 replace with CompactLogix 26 retain I/0 19 migration wizard 19 module discovery 12

### Ν

network address 56 network connection 58 none 11

# 0

00 files 17 overview 9 SLC EtherNet/IP adapter module 10

#### Ρ

PCE

locating instructions 49 message instructions 50 recognizing instructions 49 resolving 48, 50 timer instructions 50 PCE message list 73 PCE messages 73 performance 14 performance expectations 79 Power Considerations 19 SLC 500 Controllers 19 power requirements 57 program conversion error locate 49

locate 49 recognizing instructions 49 resolving 48, 50 **project bill of material** 36

### R

rack optimization 11 redundant Logix system 12 remote I/O 14, 32 BTR 14 BTW 14 network connection 34 scan time 14 replacing other components 60 requirements power 57 resolving program conversion error 50 resources 9 retain I/O 16, 19 RJ45 wire 59 RSLogix 5000 7 file translation tool 39 RSLogix Project Migrator 39, 41

# S

scan time comparison 13 scan times 79 serial communication 18 SLC memory comparison 13 replace with CompactLogix 26 scan time 13 SLC EtherNet/IP adapter module connections 11 overview 10 **SLC I/O** local rack size 15 remote rack size 15 Studio 5000 7 support add on-line 12 module discovery 12 supported I/O 75 supported rack size 15 switches network 56 synchronous scans 15

# T

TCP 57 timer issues 50 timer.ACC 50 timer.PRE 50 tools file translation 39 integrated architecture builder 9 translation tool expectations 41

# U

unsupported I/O 76

#### V

verifying 49

# **Rockwell Automation Support**

| Technical Support Center         Find help with how-to videos, FAQs, chat, user forums, and product notification updates. |                                                                                                    | rok.auto/support       |
|----------------------------------------------------------------------------------------------------|----------------------------------------------------------------------------------------------------|------------------------|
| Knowledgebase                                                                                                    | Access Knowledgebase articles.                                                                     | rok.auto/knowledgebase |
| Local Technical Support Phone Numbers                                                                                     | Locate the telephone number for your country.                                                      | rok.auto/phonesupport  |
| Literature Library                                                                                                    | Find installation instructions, manuals, brochures, and technical data publications.               | rok.auto/literature    |
| Product Compatibility and Download Center<br>(PCDC)                                                                       | Download firmware, associated files (such as AOP, EDS, and DTM), and access product release notes. | <u>rok.auto/pcdc</u>   |

Use these resources to access support information.

# **Documentation Feedback**

Your comments help us serve your documentation needs better. If you have any suggestions on how to improve our content, complete the form at <u>rok.auto/docfeedback</u>.

# Waste Electrical and Electronic Equipment (WEEE)

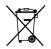

At the end of life, this equipment should be collected separately from any unsorted municipal waste.

Rockwell Automation maintains current product environmental information on its website at rok.auto/pec.

Allen-Bradley, Compact 5000, Compact I/O, CompactLogix, ControlLogix, Encompass, expanding human possibility, FactoryTalk, FLEX, GuardLogix, Integrated Architecture, Kinetix, Logix 5000, Logix5550, MicroLogix, PLC-2, PLC-5, PanelView, POINT I/O, PowerFlex, Rockwell Automation, RSLinx, RSLogix, RSLogix 500, RSLogix 5000, SCANport, SLC, SLC 500, Studio 5000, Studio 5000 Logix Designer, Stratix, and TechConnect are trademarks of Rockwell Automation, Inc.

CIP, ControlNet, DeviceNet, and EtherNet/IP are trademarks of ODVA, Inc.

Trademarks not belonging to Rockwell Automation are property of their respective companies.

Rockwell Otomasyon Ticaret A.Ş. Kar Plaza İş Merkezi E Blok Kat:6 34752, İçerenkÖy, İstanbul, Tel: +90 (216) 5698400 EEE YÖnetmeliğine Uygundur

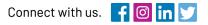

#### rockwellautomation.com

expanding human possibility"

AMERICAS: Rockwell Automation, 1201 South Second Street, Milwaukee, WI 53204-2496 USA, Tel: (1) 414.382.2000, Fax: (1) 414.382.4444 EUROPE/MIDDLE EAST/AFRICA: Rockwell Automation NV, Pegasus Park, De Kleetlaan 12a, 1831 Diegem, Belgium, Tel: (32) 2 663 0600, Fax: (32) 2 663 0640 ASIA PACIFIC: Rockwell Automation, Level 14, Core F, Cyberport 3, 100 Cyberport Road, Hong Kong, Tel: (852) 2887 4788, Fax: (852) 2508 1846